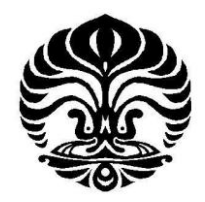

## **UNIVERSITAS INDONESIA**

# **PEMBUATAN ALAT BANTU UNTUK PERLAKUAN AKUSTIK DARI JARINGAN VENTILASI**

**SKRIPSI** 

**Adrian Rosseno Katili** 

**0806329754** 

**FAKULTAS TEKNIK** 

**PROGRAM STUDI TEKNIK MESIN** 

## **DEPOK**

**JULI 2012**

Pembuatan alat..., Adrian Rosseno Katili, FT UI, 2012

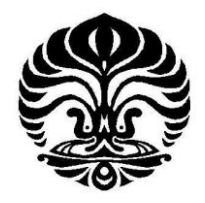

## **UNIVERSITAS INDONESIA**

# **PEMBUATAN ALAT BANTU UNTUK PERLAKUAN AKUSTIK DARI JARINGAN VENTILASI**

# **SKRIPSI**

**Diajukan sebagai salah satu syarat untuk memperoleh gelar Sarjana Teknik** 

**Adrian Rosseno Katili** 

**0806329754** 

**FAKULTAS TEKNIK** 

**PROGRAM STUDI TEKNIK MESIN** 

**DEPOK** 

**JULI 2012**

Pembuatan alat..., Adrian Rosseno Katili, FT UI, 2012

## **HALAMAN PERNYATAAN ORISINALITAS**

Saya menyatakan dengan sesungguhnya bahwa skripsi dengan judul :

# **PEMBUATAN ALAT BANTU UNTUK PERLAKUAN AKUSTIK DARI JARINGAN VENTILASI**

adalah hasil karya saya sendiri dan semua sumber baik yang dikutip maupun dirujuk telah saya nyatakan dengan benar.

Nama : Adrian Rosseno Katili NPM : 0806329754

Tanda Tangan :

Tanggal : 6 Juli 2012

## **HALAMAN PENGESAHAN**

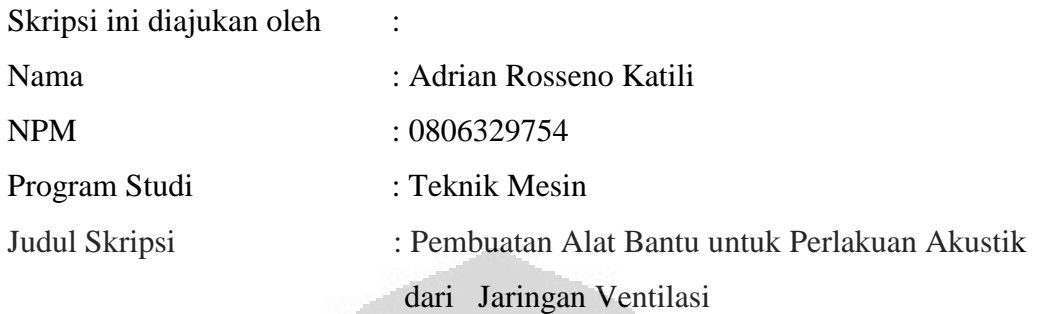

**Telah berhasil dipertahankan di hadapan Dewan Penguji dan diterima sebagai bagian persyaratan yang diperlukan untuk memperoleh gelar Sarjana Teknik pada Program Studi Teknik Mesin, Fakultas Teknik, Universitas Indonesia** 

## **DEWAN PENGUJI**

Pembimbing : Marc ABADIE Pembimbing : Marc ABADIE ( ) of Abatic

Penguji : Jean-Luc FAURE ( )

UNIVERSITE DE LA ROCHELLE Département Génie Civil et Mécanique Avenue Michel Crépeau 17042 LA ROCHELLE Cedex 1 FRANCE

Ditetapkan di : La Rochelle

Tanggal : 6 Juli 2012

#### **UCAPAN TERIMA KASIH**

Segala puji dan syukur saya panjatkan kepada Tuhan Yang Maha Esa, yang mana atas berkat dan rahmat-Nya, saya dapat menyelesaikan skripsi ini. Penulisan Skripsi ini merupakan salah satu syarat untuk memperoleh gelar Sarjana Teknik, Program Studi Teknik Mesin pada Fakultas Teknik Universitas Indonesia. Terima kasih juga saya ucapkan berbagai pihak yang telah membantu dan juga membimbing saya, dari masa perkuliahan sampai pada penyusunan skripsi ini. Secara khusus, saya mengucapkan terima kasih pada:

- 1. Orang tua dan keluarga saya, yang selalu memberikan saya dukungan, baik material maupun moral, dalam melewati masa perkuliahan ini
- 2. Dosen pembimbing saya, yang dengan segala kesibukannya, telah bersedia untuk selalu menyediakan waktu, tenaga, dan pikiran untuk mengarahkan saya dalam proses pembuatan skripsi ini

Akhir kata, saya berharap Tuhan Yang Maha Esa berkenan membalas segala kebaikan semua pihak yang telah membantu. Semoga skripsi ini membawa manfaat bagi pengembangan ilmu dan teknologi dan membawa kebaikan bagi semua.

œ

La Rochelle, 06 Juli 2012 Penulis

# **HALAMAN PERNYATAAN PERSETUJUAN PUBLIKASI TUGAS AKHIR UNTUK KEPENTINGAN AKADEMIS**

Sebagai sivitas akademik Universitas Indonesia, saya yang bertanda tangan di bawah ini:

Nama : Adrian Rosseno Katili NPM : 0806329754 Program Studi : Teknik Mesin Departemen : Teknik Mesin Fakultas : Teknik Jenis karya : Skripsi

demi pengembangan ilmu pengetahuan, menyetujui untuk memberikan kepada Universitas Indonesia **Hak Bebas Royalti Noneksklusif (***Non-exclusive Royalty-Free Right***)** atas karya ilmiah saya yang berjudul :

## **Pembuatan Alat Bantu Untuk Perlakuan Akustik Dari Jaringan Ventilasi**

beserta perangkat yang ada (jika diperlukan). Dengan Hak Bebas Royalti Noneksklusif ini Universitas Indonesia berhak menyimpan, mengalihmedia/formatkan, mengelola dalam bentuk pangkalan data (*database*), merawat, dan memublikasikan tugas akhir saya selama tetap mencantumkan nama saya sebagai penulis/pencipta dan sebagai pemilik Hak Cipta. Demikian pernyataan ini saya buat dengan sebenarnya.

> Dibuat di : La Rochelle Pada tanggal : 6 Juli 2012 Yang menyatakan

(Adrian Rosseno Katili)

## **ABSTRAK**

Nama : Adrian Rosseno Katili Program Studi : Teknik Mesin Judul : Pembuatan Alat Bantu Untuk Perlakuan Akustik Dari Jaringan Ventilasi

 Skripsi ini membahas tentang pembuatan alat bantu perhitungan akustik pada jaringan ventilasi. Alat bantu yang dibuat adalah berupa aplikasi perangkat lunak yang digunakan untuk mempermudah kalkulasi akustik. Alat bantu tersebut dibuat dengan peng-*coding*-an dan pembuatan *interface* untuk mempermudah pengguna. Alat ini diharapkan dapat membantu insinyur dan/atau arsitek dalam merancang ventilasi bangunan. Hasil dari skripsi ini menyatakan bahwa alat bantu ini dapat mempermudah dan mempercepat proses perhitungan akustik, dengan catatan akan perlunya pengembangan dan perbaikan agar alat tersebut dapat berfungsi sempurna.

Kata kunci: akustik, jaringan ventilasi, kalkulasi, *interface*

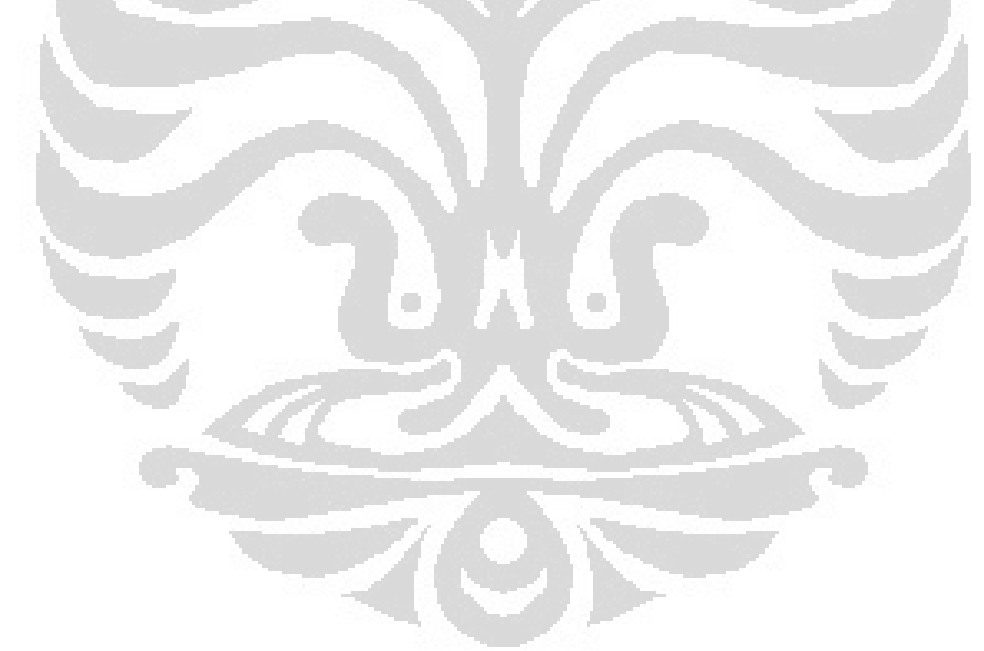

## **ABSTRACT**

Name : Adrian Rosseno Katili Study Program : Mechanical Engineering Title : Creation of a support tool for acoustic treatment in vetilation networks

 This thesis discusses the making of a support tool in the calculation of acoustic ventilation network. The tool is a software application used to facilitate the calculation of acoustic. The tool was made with the coding and creation of an interface to facilitate the user. This tool is expected to help engineers and / or architect in designing the building ventilation. The results of this thesis states that this tool can facilitate and speed up the calculation of acoustic, notes that it still needs more development and improvement so that the device can function perfectly.

Key words: acoustic, ventilation network, calculation, interface

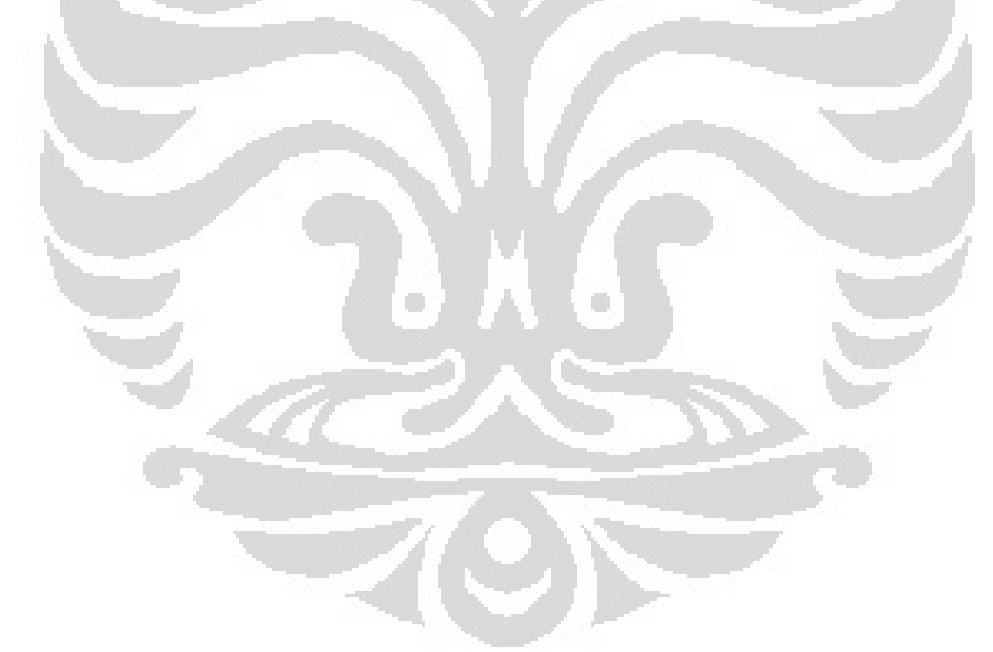

# **DAFTAR ISI**

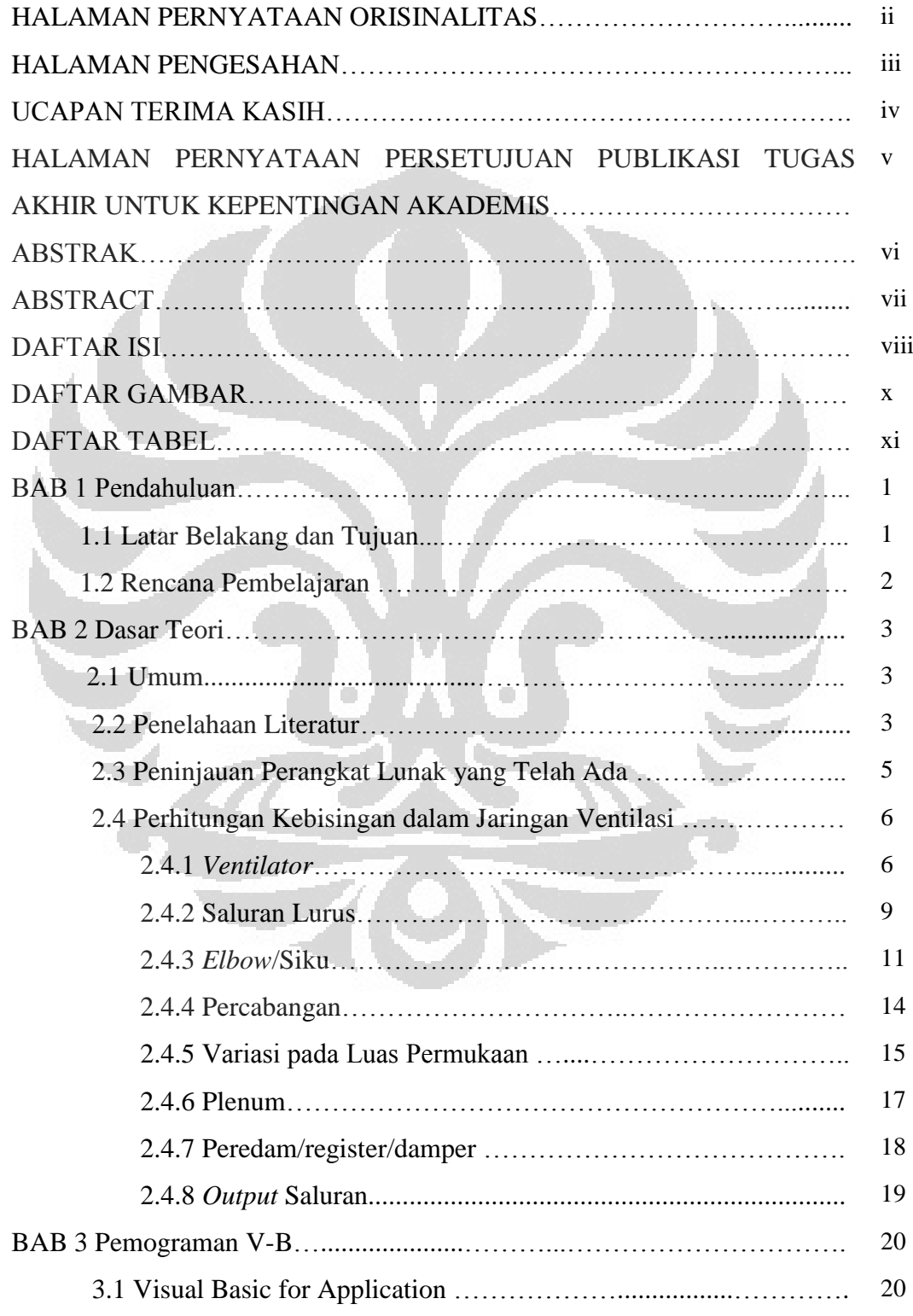

viii **Universitas Indonesia**

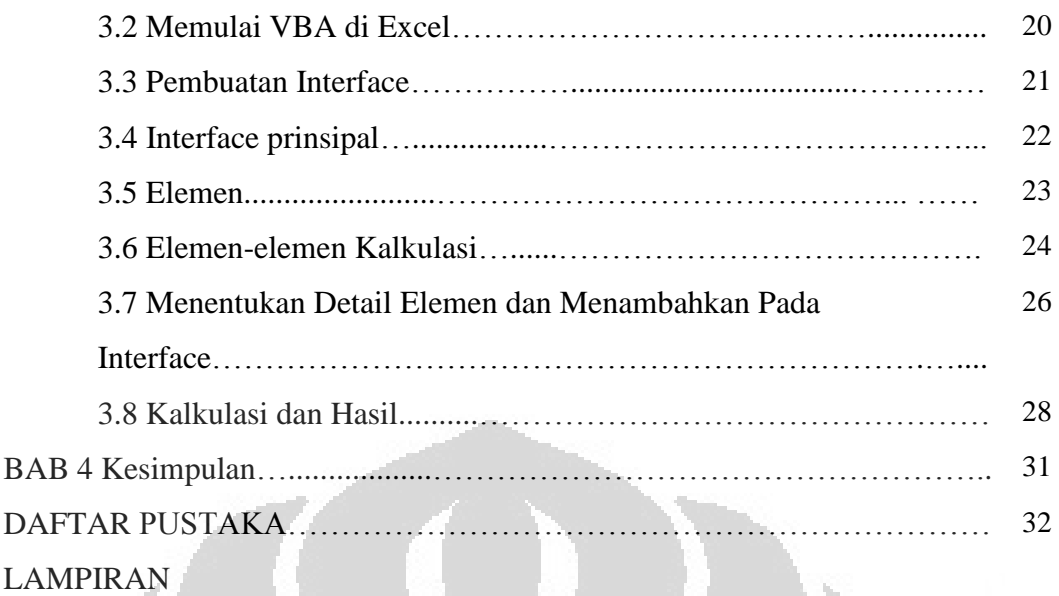

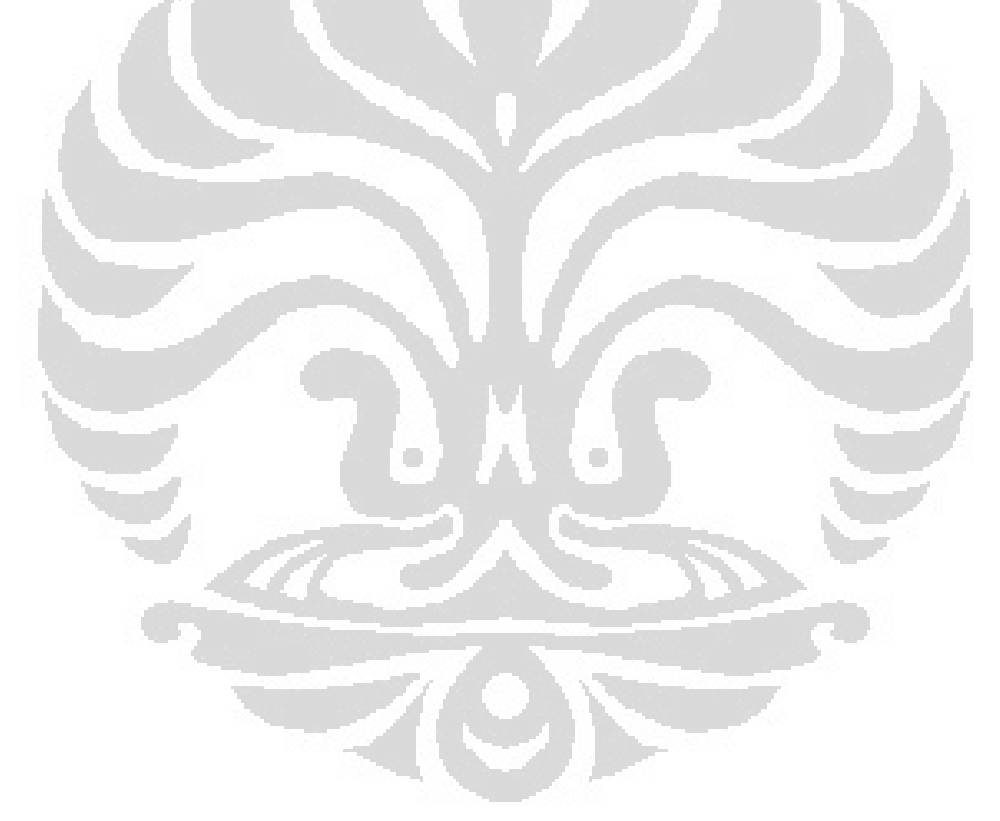

## **DAFTAR GAMBAR**

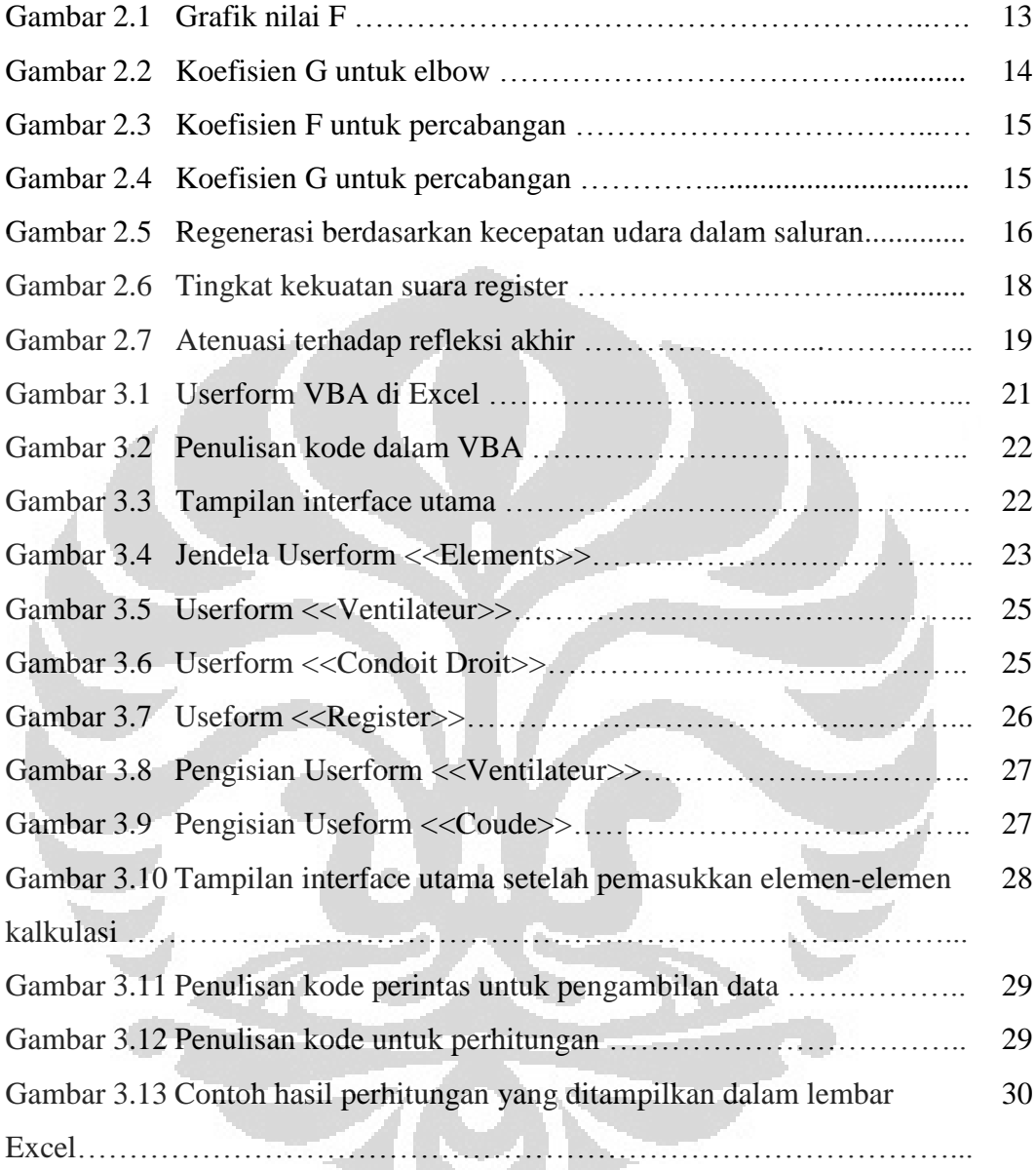

## **DAFTAR TABEL**

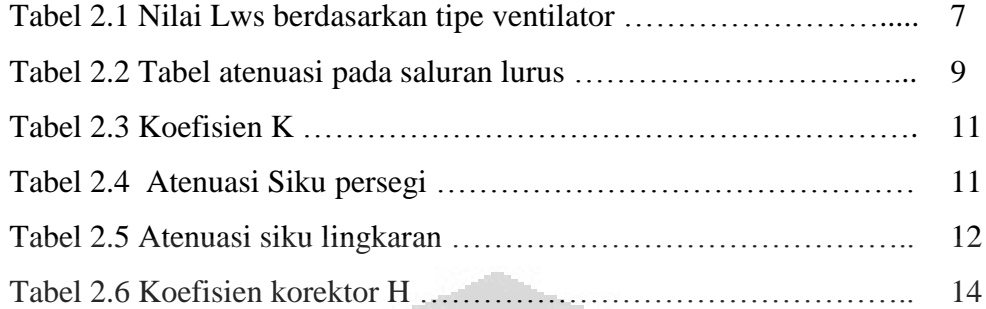

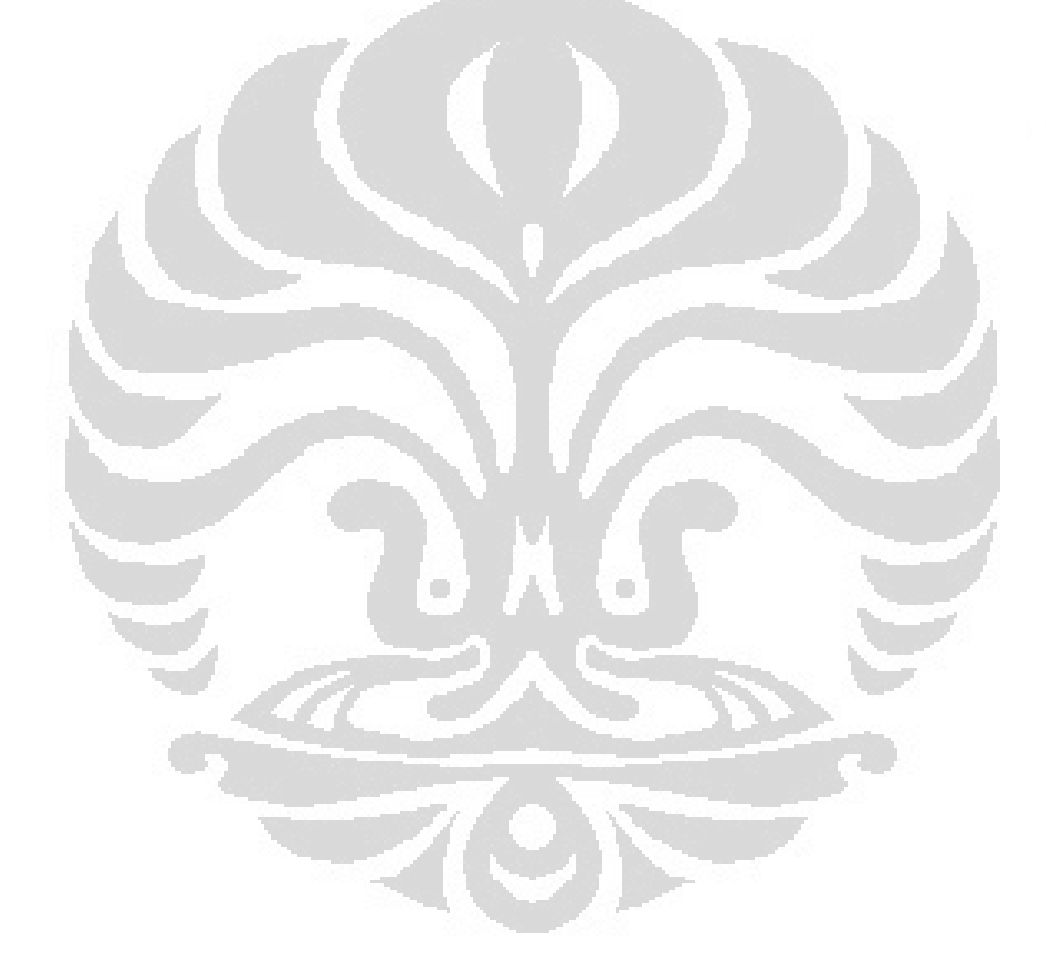

# **BAB 1**

# **PENDAHULUAN**

## **1.1 Latar Belakang dan Tujuan**

Seiring perkembangan teknologi, semakin banyak pembangunan bangunan/gedung yang menggunakan sistem jaringan ventilasi untuk menunjang kenyamanan pengguna gedung tersebut. Sistem ventilasi ini terutama menunjang aliran udara yang baik dalam gedung, yang mempengaruhi kenyamanan dan juga kesehatan pengguna. Namun di sisi lain, sistem ventilasi ini juga dapat menimbulkan masalah tertentu, yaitu kebisingan yang ditimbulkan dari kerja sistem tersebut.

Agar kebisingan yang ditimbulkan sistem ventilasi tidak mengganggu pengguna dalam ruangan/interior gedung, ada kriteria-kriteria tertentu yang membatasi tingkat kebisingan yang dapat diterima. Dalam rangka menuruti kriteria-kriteria tersebut, dalam perancangan dari sistem ventilasi, kebisingan yang ditimbulkan oleh perlatan-peralatan mekanik (terutama kebisingan yang ditimbulkan ventilator) harus turut dipertimbangkan. Selain itu, pemilihan peralatan dalam perancangan sistem juga harus mempertimbangkan kebisingan ini, untuk menjawab kriteria kebisingan yang dapat diterima dalam interior sebuah ruangan di mana peralatan ventilasi bekerja.

Dalam konsepsi perancangan sistem ventilasi ini, masalah yang umum dijumpai adalah banyaknya waktu yang termakan untuk perhitungan dalam memprediksi kebisingan yang ditimbuklan oleh peralatan yang ditimbulkan. Perhitungan ini memakan waktu karena perhitungan harus dilakukan satu persatu untuk tiap komponen, dimulai dari ventilator sampai akhir dari sistem (ujung saluran yang mengalirkan udara ke ruangan). Selain itu, diharuskannya pengulangan perhitungan dari awal jika ada modifikasi pada sistem juga menjadi masalah lain yang patut dipertimbangkan.

Oleh karena itu, agar kerja perancangan dari sistem ventilasi menjadi lebih mudah, lebih efektif, dan lebih cepat, diperlukan alat bantu prediksi kebisingan yang dapat digunakan dalam tahap perancangan.

1 **Universitas Indonesia**

Konsep dari prediksi kebisingan terdiri dari pembelajaran bahwa setiap komponen dalam sistem ventilasi saling terikat dalam rantaian sumber-alur*receptor.* Kebisingan dihasilkan d sumber, berpindah-pindah dari sumber dengan perantara sebuah jalur/saluran, kemudian dia akan mencapai telinga pendengar/*receptor.* Tingkat kebisingan yang diperoleh kemudian dapat dibandingan dengan norma international.

## **1.2 Rencana Pembelajaran**

Pada bab 2, dijelaskan studi literatur dan dasar teori yang digunakan dalam skripsi ini. Bab ini diantaranya menjelaskan studi-studi yang telah dilakukan di bidang perlakuan akustik pada jaringan ventilasi, dan norma-norma relatif yang berlaku. Perkembangan riset dijelaskan secara kronografis diterangkan di seksi ini. Program-program yang terkait dalam bidang ini juga dijelaskan. Bab ini juga menuturkan teori-teori yang digunakan dalam prediksi kebisingan dalam jaringan ventilasi. Tahap-tahap perhitungan juga dijelaskan di sini.

Bab 3 menjelaskan tentang pemograman VBA yang digunakan dalam pembuatan program perhitungan. Tahap-tahap pengerjaan juga dijelaskan di bab ini.

Terakhir, kesimpulan akan dituturkan di bab 4.

and a string

## **BAB 2**

## **DASAR TEORI**

#### **2.1 Umum**

 Dalam rangka merealisasikan pengendalian kebisingan yang memadai pada jaringan ventilasi, juga pada pemanas dan sistem klimatisasi, bermacam studi dan penelitian telah dilakukan oleh para institut dan peneliti. Beberapa hasil tertentu digunakan sebagai norma relatif pada sistem pemanas, ventilasi, dan climatisasi (HVAC) yang masih terus digunakan oleh para konseptor dan fabrikator.

Bab ini memberikan informasi tentang publikasi, pembelajaran tentang studi HVAC, beberapa norma mengenai kebisingan komponen HVAC. Selain itu, dalam chapter ini, dijelaskan juga perangkat lunak prediksi yang sudah ada. Bab ini juga menuturkan teori-teori yang digunakan akan digunakan dalam pembuatan program.

#### **2.2 Penelahaan Literatur**

 Pengendalian kebisingan dari sistem HVAC dalam gedung telah menjadi okupasi utama sejak bertahun-tahun belakangan. Pada akhir 1940-an *boom*-ing konstruksi bangunan dengan sistem climatisasi membawa konsekuensi kebisingan dan getaran yang mampu diproduksi sistem HVAC.

Selama periode ini, pada awalnya sedikit sekali informasi yang tersedia untuk menjawab pertanyaan-pertanyaan seperti apa yang membentuk sumber kebesingan, bagaimana setiap orang merespon kebisingan pada tingkat yang berbeda-beda. Selain itu, para insinyur konsepsi HVAC dihadapkan pada dilema untuk menemukan solusi dari problem ini, sebagian besar dengan *error and trial*, bukan hanya karena teknologi pengontrol kebisingan saat itu yang belum memadai, namun juga karena belum adanya petunjuk praktis dan kriteria yang jelas untuk menentukan pada poin mana kebisingan dapat diterima, marjinal, atau reprehensi.

3 **Universitas Indonesia**

Walau begitu, pada akhir 1950-an, progres yang cukup terlihat dicapai dalam hal pengembangan teknologi pengendalian kebisingan sistem HVAC, begitu pula dengan diperkenalkannya kriteria prediksi respon subjektif dari pihak personal terhadap kebisingan.

Setelah bertahun-tahun, banyak studi-studi yang telah direalisasikan untuk menambahkan "kualitas" pengendalian kebisingan pada sistem HVAC. Pada 1981, prosedur evaluasi *Room Criteria* (RC) diperkenalkan, termasuk juga fungsi notasi dari kualitas tersebut. Notasi dari kualitas suara dapat dikelompokan dalam kategori-kategori berkut: (ASHRAE)

- 1. *Neutral* (N): suara samar dan diskrit yang tidak memiliki identitas dengan frekuensi;
- 2. *Rumble* (R): suatu suara dengan energi frekuensi rendah;
- 3. *Hiss* (H): suara dengan energi frekuensi tinggi;
- 4. *Tonal*: suara dengan karakter tonal.

Sebuah metedologi untuk notasi kebisingan HVAC dimulai oleh sebuah asosiasi Amerika dibidang HVAC, yaitu *American Society of Heating, Refrigeration and Air-Conditioning Engineers* (ASHRAE). Metodologi ini dijadikan rekomendasi prosedur perancangan sistem HVAC yang diterbitkan dalam buku *ASHRAE Applications Handbook*.

Selain metode-metode notasi telah dipelajari, dilakukan juga berbagai penelitian lainnya seperti karakteristik kebisingan dari komponen sistem HVAC, seperti halnya ventilator, volume udara, saluran udara, dan lain-lain. Walaupun beberapa studi tertentu dilakukan oleh peneliti individual, data-data percobaan dari konstruktor dari komponen sistem HVAC digunakan sebagai sumber data yang penting. Selain itu, beberapa data distandarisasikan dan dipublikasikan dalam bentuk data formula.

Seluruh studi-studi tersebut yang direalisasikan oleh para institusi dan peneliti individual menunjukan evolusi historis dari industri HVAC.

#### **2.3 Peninjauan Perangkat Lunak yang Telah Ada**

Beberapa program prediksi kebisingan telah dibuat untuk digunakan dalam studi konsepsi HVAC untuk mengurangi kesulitan yang ditemui dan konsumsi waktu dalam melakukan kalkulasi dalam jumlah besar. Studi-studi terstandarisasi dari beberapa tempat dan hasil studi tertulis digunakan dalam preparasi program tersebut.

Saat ini, terdapat tiga program utama dari prediksi kebisingan yang banyak digunakan untuk pembelajaran dan prediksi kebisingan dari sistem HVAC. Program-program tersebut diantaranya *V-A Select Release 4.0*, *Trane Acoustics Program* dan *Applied Acoustics Program*.

Program *V-A Select Release 4.0* dikembangkan untuk analisa kebisingan HVAC yang berfokus pada analisa akustik dari saluran HVAC. Dikembangkan oleh *Vibro-Acoustics*, yang telah bekerja dalam bidang HVAC selama 40-an tahun, progam ini memiliki basis data dari segala tes produk dari perusahaan tersebut. Ciri khas dari program ini adalah pada opsi penggunaan peredam suara, yang juga merupakan produksi dari perusahaan ini.

Aplikasi *Trane Acoustics Program* dikembangkan untuk membantu para konseptor untuk memodelisasikan dengan presisi tingkat suara telinga pengguna gedung. *Trane Acoustics Program* (TAP) mempertimbangkan sistem HVAC dan lingkungannya dalam perhitungan (sebagai contoh, saluran udara, tembok gedung), untuk mengestimasi tingkat suara yang akan terdengar. Standar industri untuk kalkulasi yang dipublikasikan oleh *ASHRAE's 1991 Algorithms for HVAC Acoustics handbook* merupakan basis dari estimasi ini. Kondisi dari sistem HVAC dapat dimodelisasikan dengan memilih komponen spesifik dan kriteria komponen dalam program. Program akan menganalisa arah suara dan memperhitungkan efek total untuk ruang tertutup.

Perangkat lunak *Applied Acoustics Program* dikembangkan untuk menentukan kualitas akustik di ruang ekterior dan eksterior. Program ini mengestimasi tingkat tekanan akustik pada receptor dari satu atau banyak sumber suara. Program ini menghitung kriteria kebesingan, kriteria kamar dan kriteria

suara terponderasi A (dBA). Program ini memungkinkan pengguna menentukan satu atau lebih sumber suara, energi dari jalur suara yang bergerak ke receptor dan satu atau beberapa elemen atenuasi dan regenerasi dalam trajektori suara. Dari informasi tersebut, program ini akan memberikan estimasi tekanan akustik pada setiap reseptor dengan menggunakan norma ASHRAE dan prosedur ARI.

Semua program-program tersebut memiliki persamaan maupun perbedaan dengan program yang dibuat dalam studi ini. Setiap program memberikan fleksibilitas berbeda untuk para pengguna. Sebagai contoh, *Vibro-Acoustics* memanfaatkan pengelamannya untuk menawarkan pilihan peredam untuk digunakan dalam proyek pengguna. Ketiga program tersbut menggunakan norma terkini dari ASHRAE dan ARI dalam algoritmanya. Seperti halnya dengan program yang dibuat dalam studi ini, ketiga program tersebut digunakan untuk perbandingan tingkat kebisingan pada sistem HVAC. Program ini juga menyediakan *interface* untuk mempermudah penggunaan.

## **2.4 Perhitungan Kebisingan dalam Jaringan Ventilasi**

#### **2.4.1 Ventilator**

Parameter-parameter utama yang menentukan tingkatan kekuatan akustik dari ventilator yaitu:

- Tipe/jenis dari ventilator,
- Jumlah bilah dan sudu dari ventilator,
- Titik operasi ventilator,
- Dimensi ventilator,
- Instalasi dan desain jaringan (udara masuk dan udara keluar), dan
- Kecepatan rotasi

Beberapa sumber kebisingan seperti narrowband noise mudah terdeteksi. Gerakan rotasi dari pisau menghasilkan kebisingan pada frekuensi yang terdefinisi dengan baik. Harmonik rang 1 (Hz) dari kebisingan ini adalah:

$$
f_p = n \frac{N}{60} \tag{2.1}
$$

Dengan n: jumlah pisau, dan N: kecepatan rotasi dari roda (tr.min<sup>-1</sup>).

Perhitungan kekuatan suara yang dipancarkan ke saluran oleh ventilator dilakukan dengan menggunakan karakteristik konstan dari kipas yang dikenal sebagai "tingkat daya spesifik". Hal ini tergantung pada ventilator dan band oktaf yang digunakan:

$$
L_w = L_{ws} + 10 \log q + 20 \log p + C \quad (Marc Abadic, 2011)
$$
 (2.2)

Dengan

 $L_{ws}$ : tingkat daya spesifik ventilator (dB),

C: faktor koreksi diterapkan untuk suara narrowband di band oktaf di mana f<sub>p</sub> terrdapat,

p: total tekanan yang dihasilkan oleh ventilator (kPa), dan

q: debit udara  $(m^3.s^{-1})$ .

Tabel di bawah memberikan nilai-nilai yang digunakan untuk menghitung suara yang dipancarkan oleh ventilator.

O

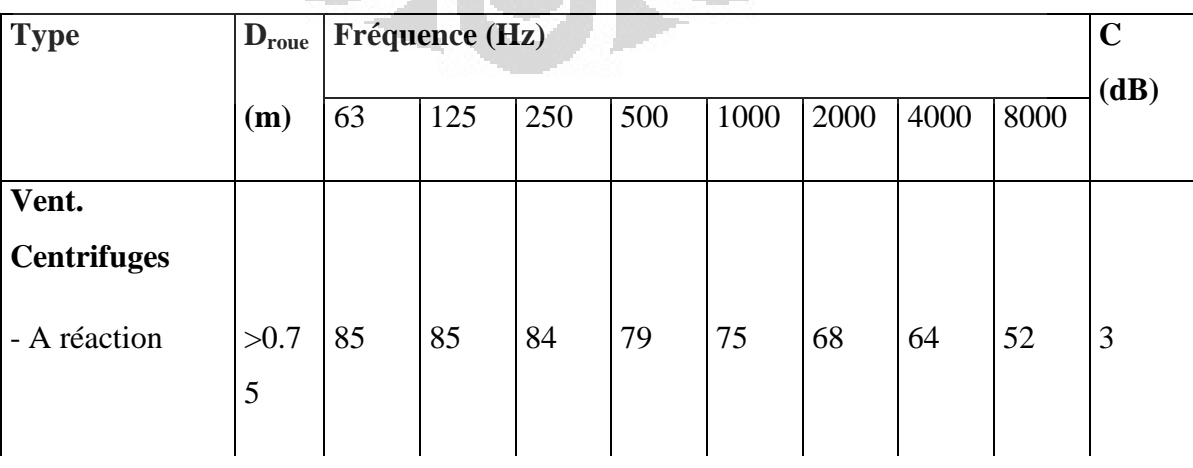

Tabel 2.1 Nilai Lws berdasarkan tipe ventilator (Sumber: Marc Abadie, 2011)

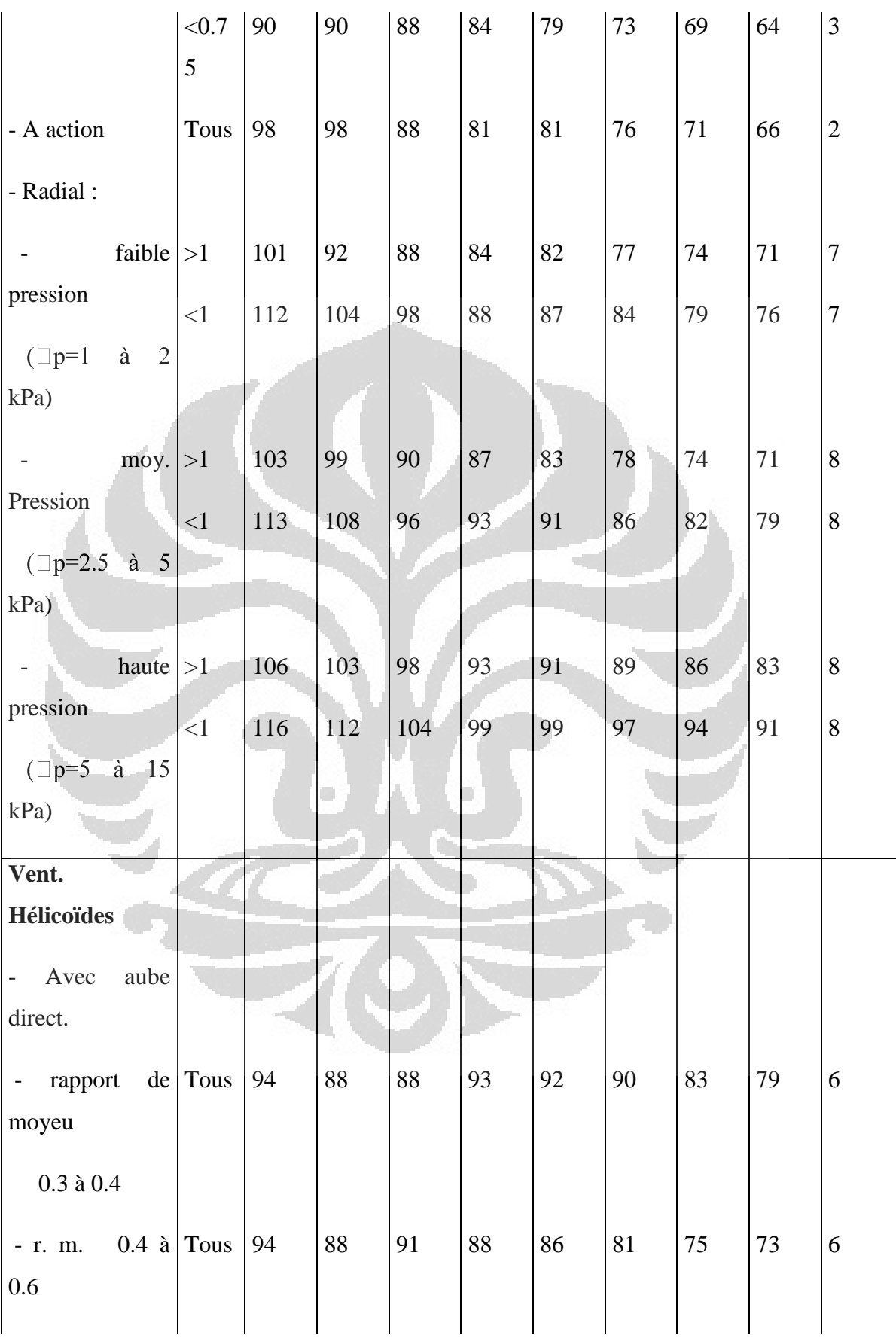

**Universitas Indonesia**

8

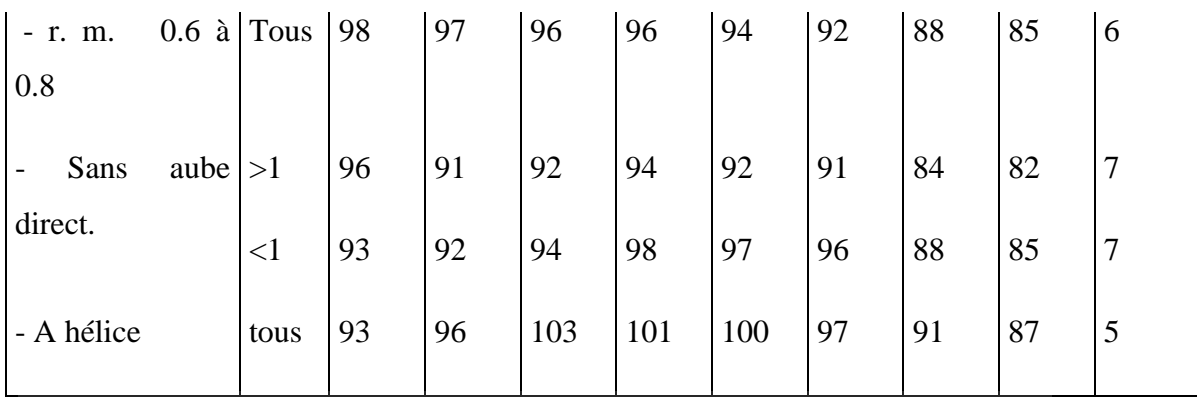

#### **2.4.2 Saluran Lurus**

Saluran udara mendistribusikan aliran udara yang dibutuhkan untuk ventilasi atau pendingin. Saluran – saluran tersebut membawa kebisingan yang dihasilkan di hulu saluran, dan juga menghasilkan suara mereka sendiri, mengirimkan suara melalui dinding saluran (akustik transparan) dan membawa kebisingan di ruangan lain dengan interkom.

Secara total, transmisi kebisingan sepanjang saluran disertai dengan redaman tingkat kebisingan oleh refleksi gelombang di dinding dan juga penciptaan atau regenerasi dari kebisingan yang disebabkan oleh aliran turbulen udara. Selain itu, turbulensi dari himpunan getaran udara di saluran memiliki efek untuk menciptakan suara logam.

### **Atenuasi:**

Tabel di bawah menunjukkan nilai-nilai redaman untuk saluran, bentuk persegi maupun lingkaran  $(dB.m^{-1})$ .

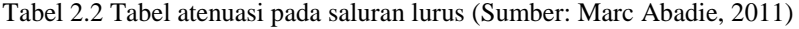

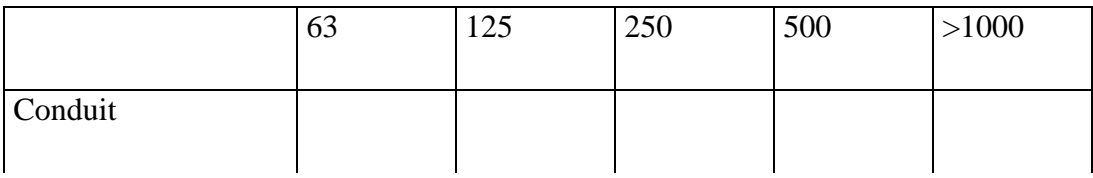

**Universitas Indonesia**

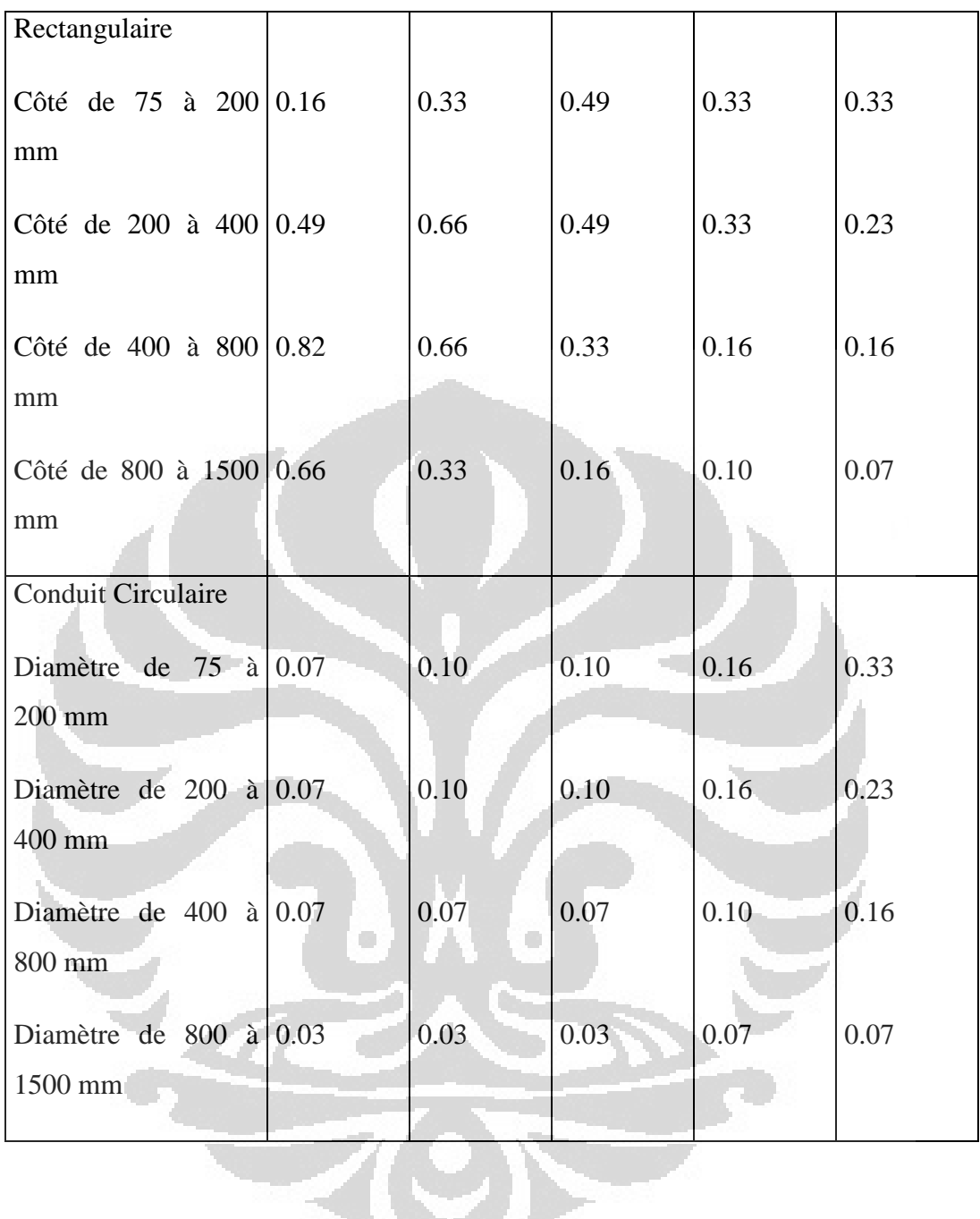

# **Regenerasi kebisingan:**

Pengaruh kecepatan sangat berpengaruh terhadap regenerasi kebisingan yang terutama disebabkan oleh turbulensi udara dibuat dalam bagian dari singularitas. Tingkat daya keseluruhan yang diregenerasi ditentukan oleh:

$$
L_w = 7 + 50 \log V + 10 \log S \text{ (Marc Abadie, 2011)} \tag{2.3}
$$

Dengan S: luas permukaan saluran  $(m^2)$ , et

V: kecepatan udara  $(m.s^{-1})$ .

Untuk menentukan tingkat daya berdasarkan band oktaf, digunakanlah K multiplier dan ekspresi berikut yang nilainya diberikan dalam tabel di bawah ini.

$$
L_w(f) = K(f) \times L_w \qquad \text{(Marc Abadie, 2011)} \tag{2.4}
$$

Tabel 2.3 Koefisien K (Sumber: Marc Abadie, 2011)

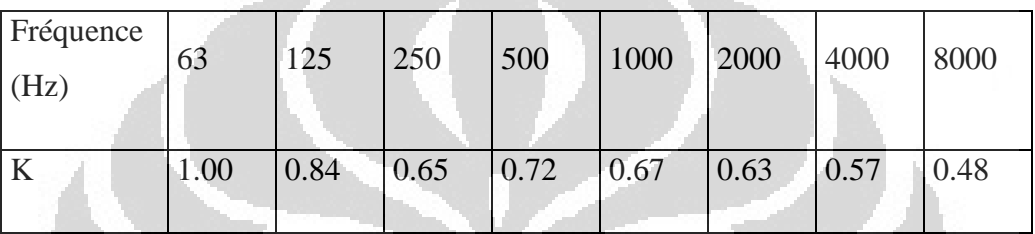

## **2.4.3 Elbow/Siku**

#### **Atenuasi:**

Atenuasi disebabkan oleh refleksi dari bagian dari gelombang suara ke arah sumbernya. Referensi dibuat dalam tabel berikut untuk nilainilai redaman siku (dB).

Tabel 2.4 Atenuasi Siku persegi (Sumber: Marc Abadie, 2011)

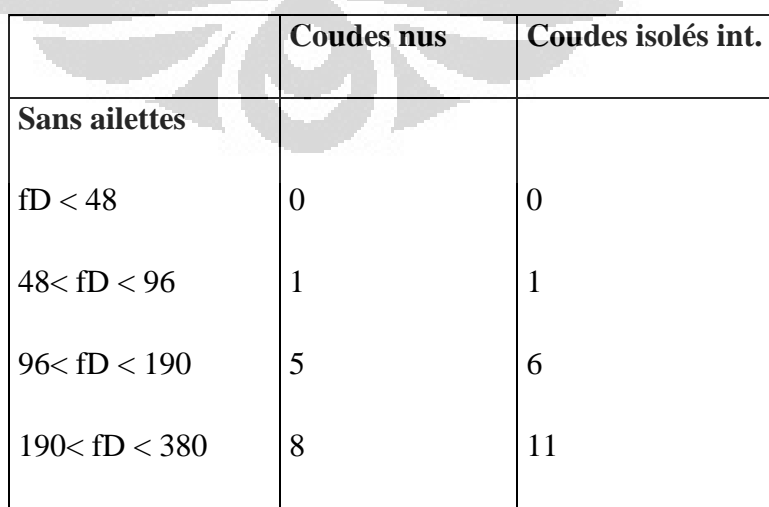

| $380 <$ fD $< 760$   | $\overline{4}$ | 10             |
|----------------------|----------------|----------------|
| $760 <$ fD           | 3              | 10             |
| <b>Avec ailettes</b> |                |                |
| fD < 48              | $\overline{0}$ | $\overline{0}$ |
| $48 <$ fD $< 96$     | $\mathbf{1}$   | $\mathbf{1}$   |
| $96 <$ fD $< 190$    | $\overline{4}$ | $\overline{4}$ |
| $190 <$ fD $<$ 380   | 6              | 7              |
| $380 <$ fD           | $\overline{4}$ |                |

Tabel 2.5 Atenuasi siku lingkaran

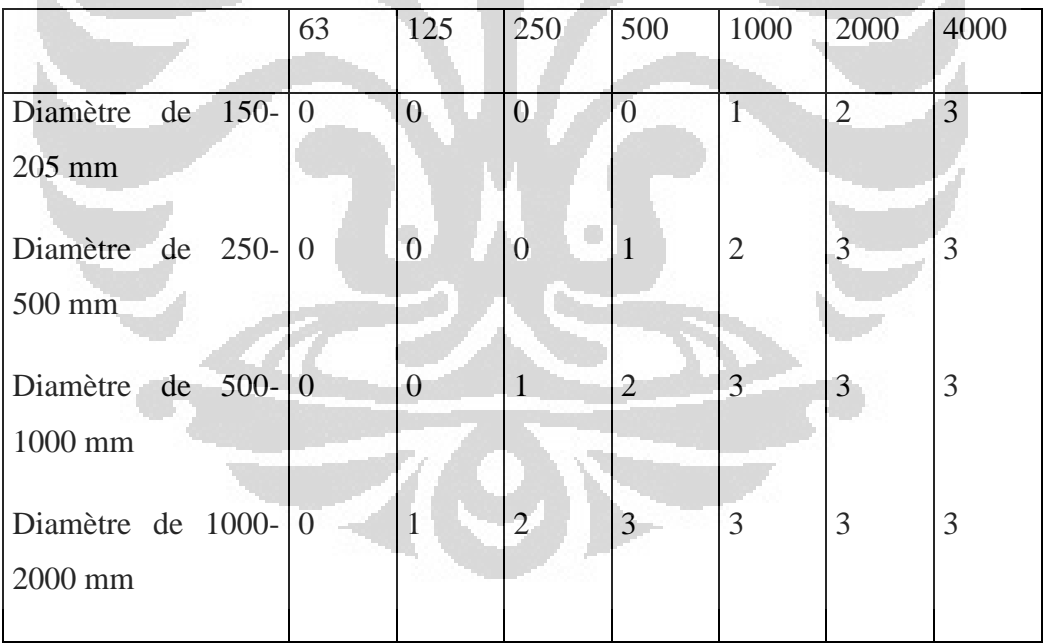

## **Regenerasi:**

Kebisingan diregenerasi dengan siku dapat berasal dari kebisingan aliran udara atau getaran dinding. Umumnya, semakin tinggi penurunan tekanan karena siku, semakin besar kebisingan naik. Dalam perhitungan

regenerasi ini, digunakan metode grafis yang paling sederhana untuk menghitung tingkat kekuatan suara dalam melahirkan kembali setiap band frekuensi dengan:

$$
L_w = F + G + H (dB) (Marc Abadie, 2011)
$$
 (2.5)

Dengan F: Fungsi berdasarkan tipe elbow dan nomor Strouhal

G: fungsi dari kecepatan udara

H: koreksi istilah untuk masing-masing band oktaf

Bilangan Strouhal ditentukan dengan:

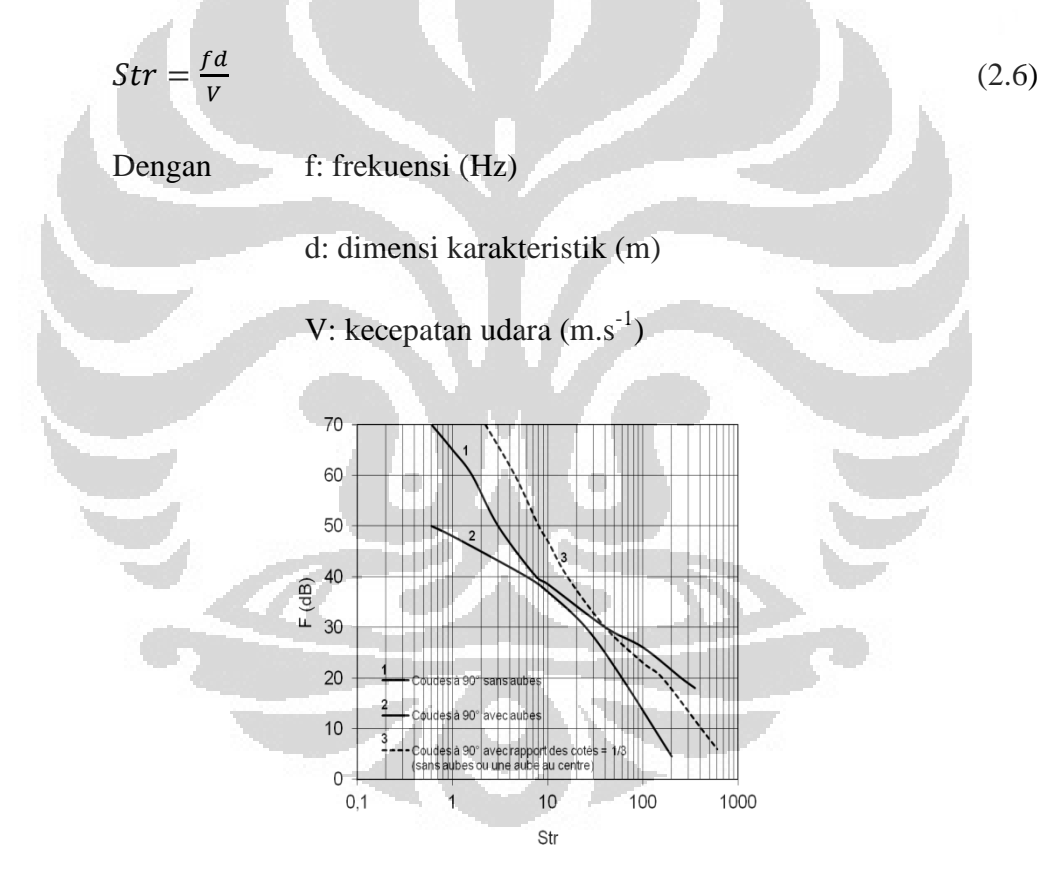

Gambar 2.1 Grafik nilai F (Sumber: Marc Abadie, 2011)

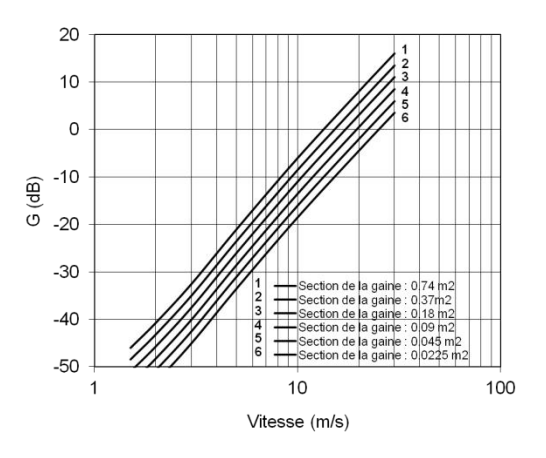

Gambar 2.2 Koefisien G untuk elbow (Sumber: Marc Abadie, 2011)

#### Tabel 2.6 Koefisien korektor H

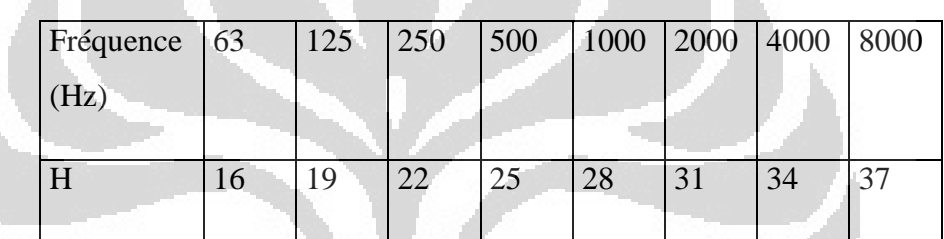

## **2.4.4 Percabangan**

#### **Atenuasi:**

Atenuasi yang ditimbulkan pada percabangan saluran dihitung dengan persamaan berikut:

O

$$
\Delta L_{w} = 10 \log \left( 1 - \left( \frac{\frac{\sum S_{i}}{S_{a}} - 1}{\frac{\sum S_{i}}{S_{a}} + 1} \right)^{2} \right) + 10 \log \left( \frac{S_{i}}{\sum S_{i}} \right) \text{ (Marc Abadic, 2011)(2.7)}
$$

Dengan  $S_i$ : luas permukaan cabang yang diperhitungkan (m<sup>2</sup>)

 $\sum S_i$ : Luas permukaan total dari bagian hilir cabang (m<sup>2</sup>)

 $S_a$ : Luas permukaan hulu saluran (m<sup>2</sup>)

**Universitas Indonesia**

## **Regenerasi:**

$$
L_w = F + G + H (dB)
$$
 (Marc Abadie, 2011) (2.8)

Dengan F: Fungsi berdasarkan tipe elbow dan bilangan Strouhal

G: fungsi dari kecepatan udara

H: koreksi istilah untuk masing-masing band oktaf

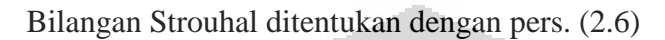

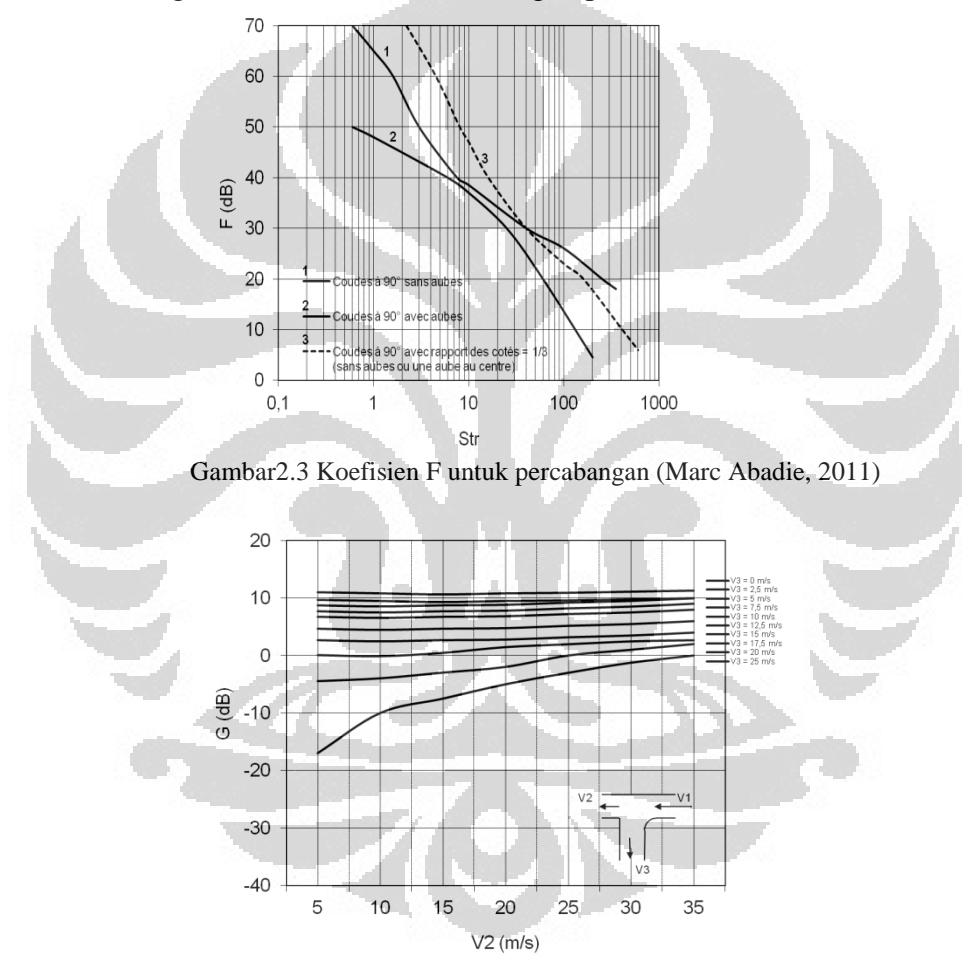

Gambar 2.4 Koefisien G untuk percabangan (Marc Abadie, 2011)

## **2.4.5 Variasi pada Luas Permukaan**

Perubahan pada luas permukaan saluran udara, seperti halnya pada percabangan, penurunan tekanan dan kebisingan (redaman dan regenerasi).

#### **Atenuasi:**

Atenuasi tergantung pada bentuk sambungan, rasio dari dua bagian terhubung dan frekuensi kebisingan yang disampaikan Untuk frekuensi rendah, digunakan rumus dari VDI (Jerman) dan diasumsikan bahwa tidak ada atenuasi untuk frekuensi-frekuensi lain:

$$
\Delta L_w = 10 \log \left( \frac{(A+1)^2}{4A} \right)
$$
 dengan A = S<sub>1</sub>/S<sub>2</sub> (Marc Abadie, 2011) (2.9)

#### **Regenerasi:**

Regenerasi tergantung pada tiga parameter: kecepatan udara, luas permukaan saluran dan turbulensi udara. Ini akan diabaikan untuk kecepatan udara yang lebih rendah pada  $10 \text{ m.s}^{-1}$ . Nilai-nilai yang harus diambil dalam perhitungan dapat dilihat pada gambar-gambar berikut.

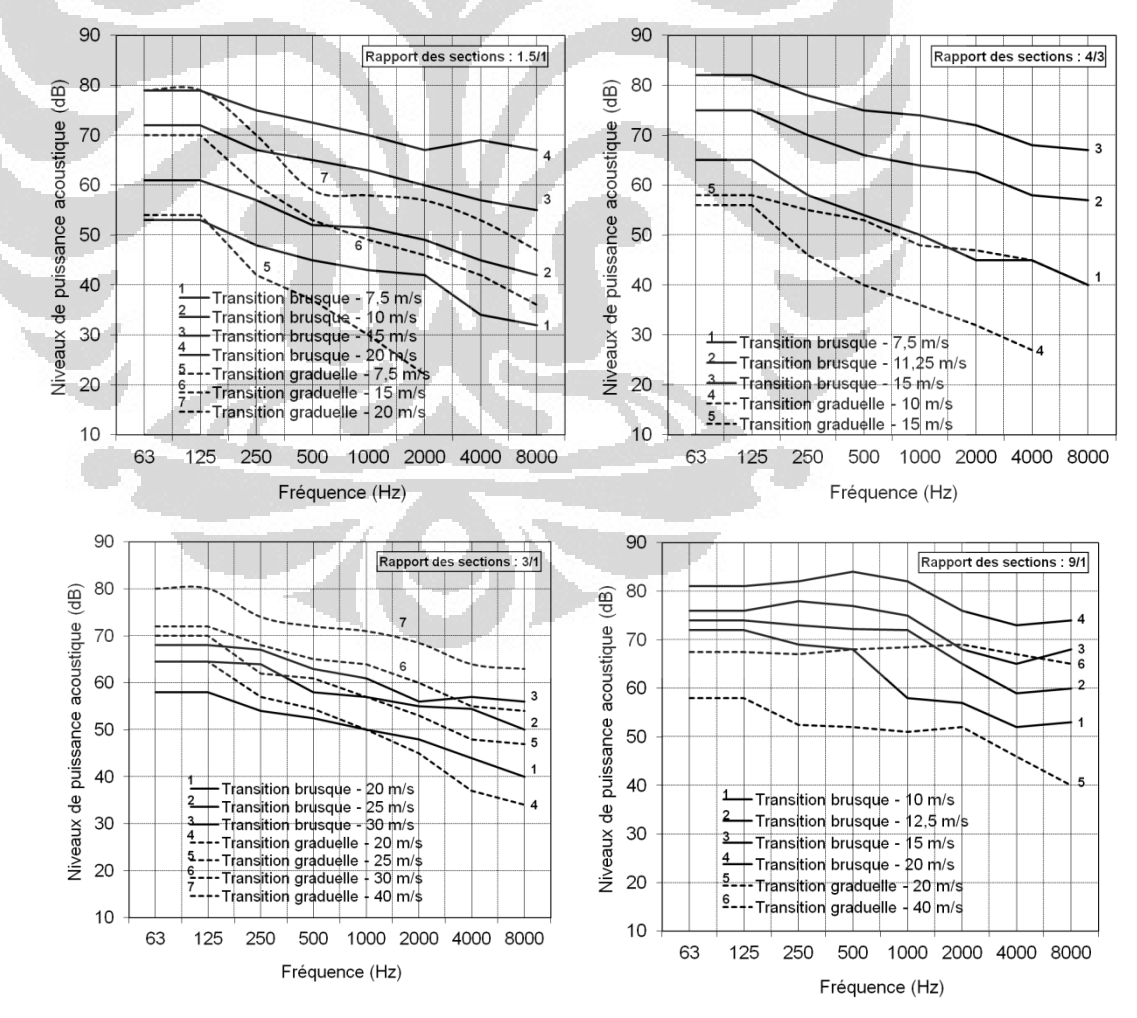

Gambar 2.5 Regenerasi berdasarkan kecepatan udara dalam saluran

**Universitas Indonesia**

#### **2.4.6 Plenum**

Plenum ini tersusun dari kamar/ruangan dengan dimensi lebih besar daripada saluran udara yang terhubung dengannya. Plenum digunakan untuk menenangkan aliran udara dan menyeragamkan tekanan.

## **Atenuasi:**

Untuk frekuensi di atas frekuensi *cut off* f<sub>0</sub>, redaman dihitung dengan:

$$
\Delta L_{w} = -10 \log \left( S_2 \left( \frac{Q \cos \theta}{4\pi r^2} + \frac{1-\alpha}{\alpha S} \right) \right) \text{ (Marc Abadic, 2011)} \tag{2.10}
$$

Dengan Q: direktifitas (Q = 8 jika inlet dan outlet terdapat pada sudut plenum, Q = 4 si jika inlet dan outlet terdapat pada tepi plenum (tapi bukan di sudut), Q = 2 jika bukan keduanya),

θ: sudut antara garis lurus yang menghubungkan pusat-pusat permukaan input dan output, dalam kaitannya dengan sumbu dari saluran-saluran,

r: jarak antara pusat-pusat permukaan input dan output,

α: koefisien penyerapan rata-rata dinding,

S: Luas permukaan total plenum, dan

S2: luas permukaan outlet udara

Frekuensi *cut off* ditentukan dengan:

- $f_0 = \frac{c}{2}$  $\frac{c}{2a}$  untuk saluran rektangular (Marc Abadie, 2011)
- $f_0 = 0.586 \frac{c}{D}$  untuk saluran circular (Marc Abadie, 2011)

Dengan a: panjang dari sisi besar saluran (m),

D: diameter saluran (m), dan

c: kecepatan suara  $(343 \text{ m.s}^{-1})$ 

Untuk frekuensi di bawah frekuensi *cut off* f<sub>0</sub>, perhitungan redaman lebih kompleks. Kita masih dapat menggunakan persamaan sebelumnya dan menambahkan 5dB pada hasil perhitungan.

#### **2.4.7 Peredam/register/damper**

Tingkat kekuatan suara dari register adalah fungsi dari:

- pembukaan flap,
- dimensi saluran,
- Kecepatan udara dalam saluran

Grafik berikut digunakan untuk menentukan band frekuensi suara.

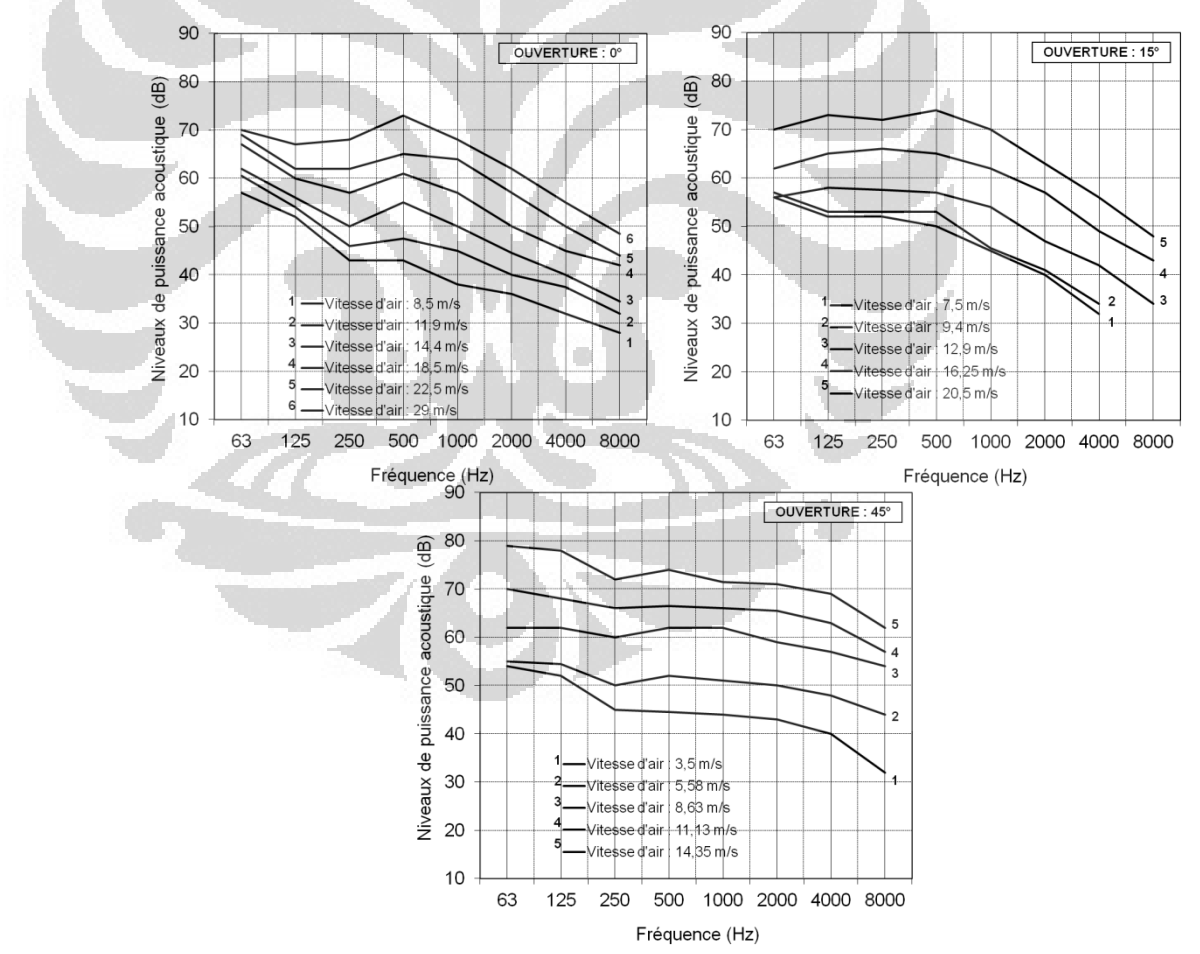

Gambar 2.6 Tingkat kekuatan suara register

**Universitas Indonesia**

#### **2.4.8** *Output* **Saluran**

Gelombang suara yang melewati langsung dari satu saluran udara dalam volume besar sebagian dipantulkan dalam saluran. Hal ini menghasilkan atenuasi signifikan dari tingkat kekuatan suara yang dipancarkan dalam volume. Fenomena atenuasi ini, yang disebut "refleksi akhir", bergantung pada dimensi saluran dan posisi keluaran saluran relatif terhadap lokal.

### **Atenuasi:**

Metode VDI memungkinkan pertimbangan dari direkrifitas dan juga posisi dari keluaran saluran (lihat gambar di bawah ini).

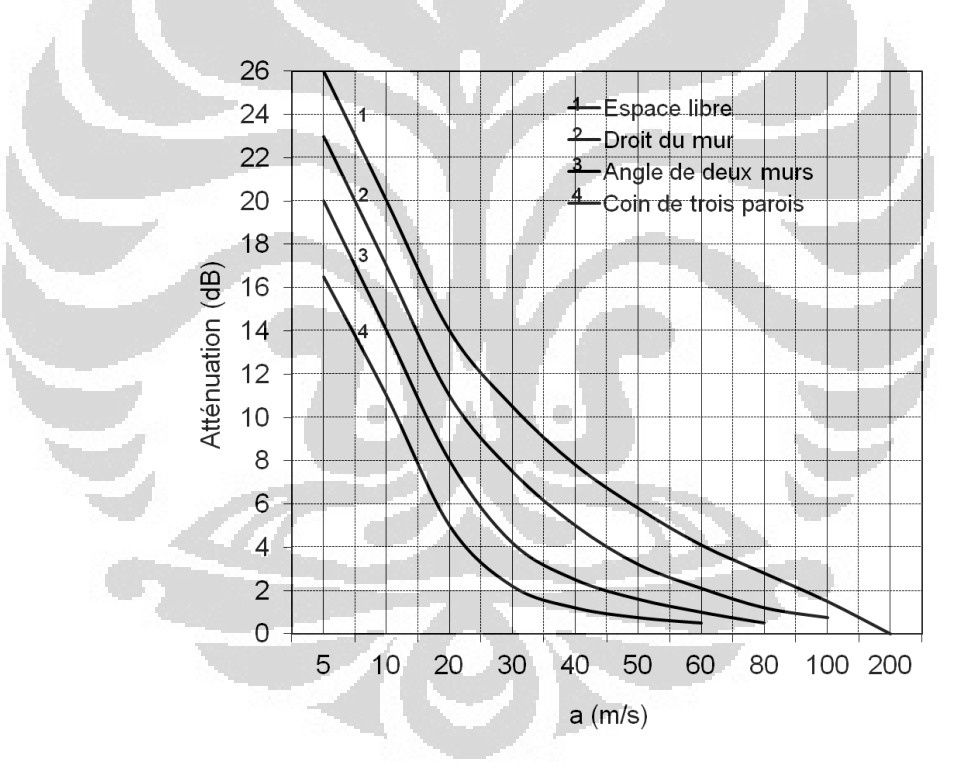

Gambar 2.7 Atenuasi terhadap refleksi akhir ( $a = f\sqrt{S}$ )

## **BAB 3**

## **PEMOGRAMAN V-B**

## **3.1 Visual Basic for Application**

Visual Basic for Applications (VBA) adalah sebuah implimentasi dari Microsoft Visual Basic yang terintergrasi dalam setiap aplikasi Microsoft Office. Seperti yang terindikasi pada namanya, VBA sangat terkait dengan Visual Basic (sintak dan konsep keduanya serupa), namun umumnya hanya mampu mengeksekusi kode dari sebuah aplikasi *host* (dan bukan merupakan aplikasi autonom).

Yang digunakan dalam proyek ini adalah VBA di Excel, yaitu VBA yang terintegrasi dalam Microsoft Excel. VBA ini digunakan untuk membuat sebuah *interface* yang mempermudah kalkulasi kebisingan dalam jaringan ventilasi.

Bab ini menjelaskan informasi umum dari VBA, dan langkah-langkah pembuatan interface kalkulasi kebisingan dalam jaringan ventilasi.

## **3.2 Memulai VBA di Excel**

VBA dapat diakses dengan membuka Microoft Excel, yakni dengan memanggilnya dengan Alt+F11

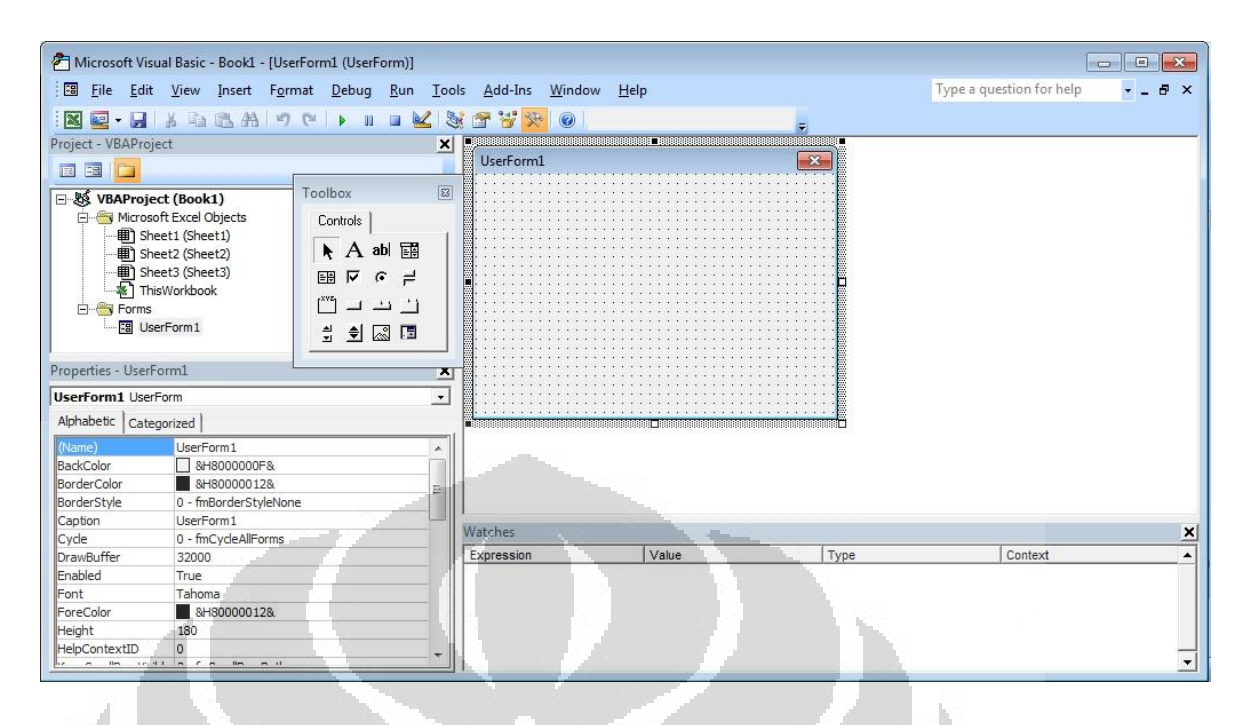

Gambar 3.1 *Userform* VBA di Excel

Untuk membuat *interface* kalkul tersebut, digunakan sebuah fungsi yang disebut "Userform". Sebuah Userform adalah bentuk atau kotak dialog modal yang dapat dibuat sesuai kebutuhan kita dalam editor VBA.

#### **3.3 Pembuatan** *Interface*

Dalam interface ini, digunakan beberapa *Useform*, dengan sebuah *Userform* sebagai *interface* utama yang mewakili *Userform* yang lain, dan dapat digunakan untuk memanggil Userform-useform tersebut. Dalam sebuah *Userform*, kita dapat menaruh tombol-tombol, daftar-daftar, dan sebagainya dan kita mengatur fungsinya dalam setiap isi dengan menulis kode-kode dalam *form* tersebut.

Berikut adalah contoh pengkodean dalam *Userform*.

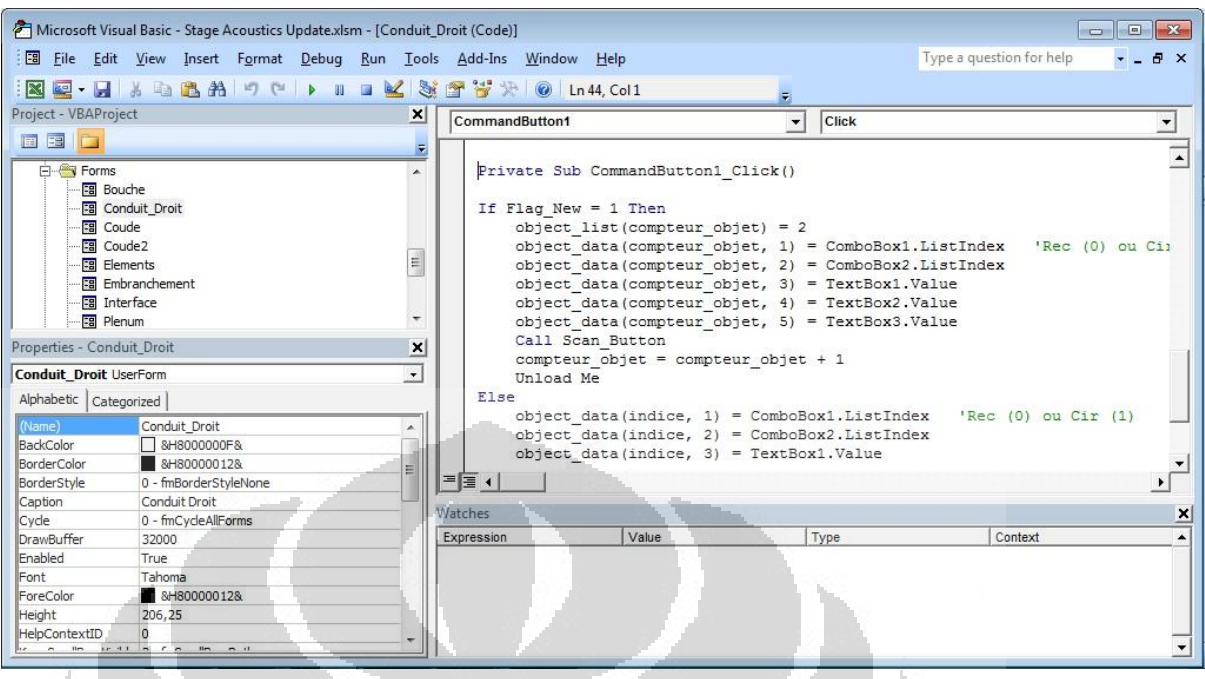

Gambar 3.2 Penulisan kode dalam VBA

# **3.4** *Interface* **prinsipal**

*Interface* prinsipal adalah interface pertama, yang mewakili program

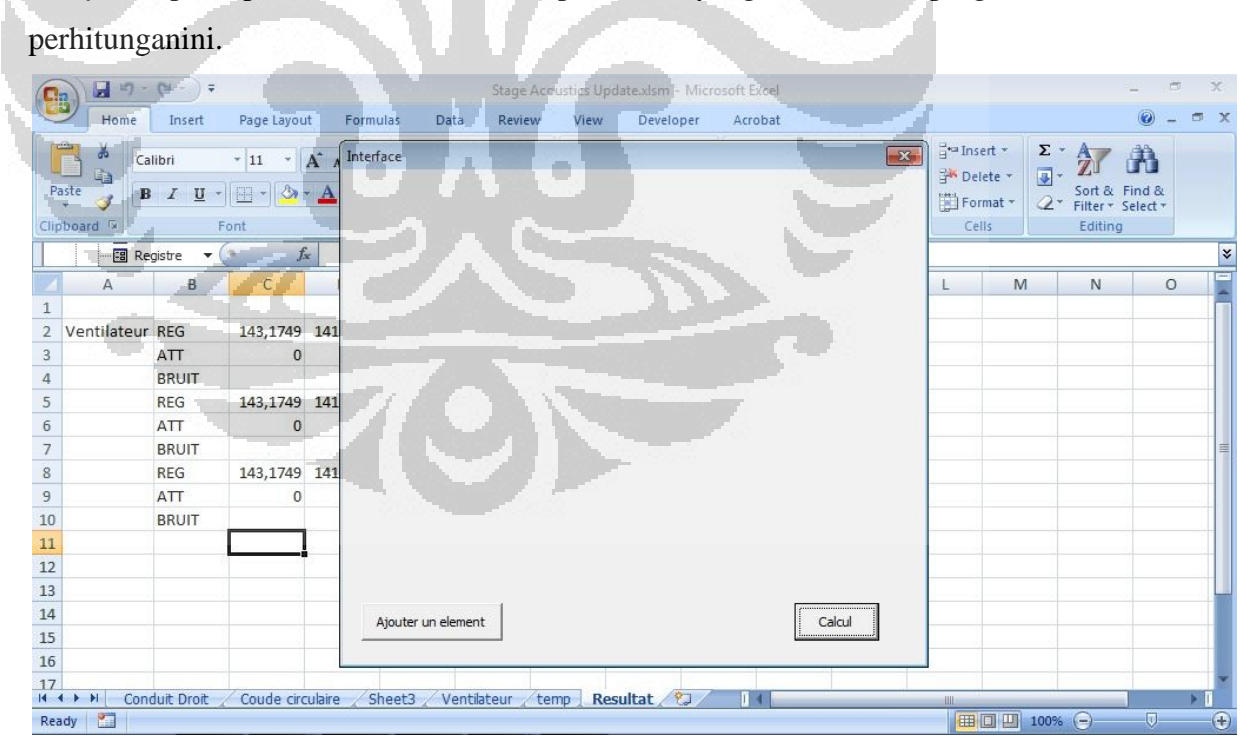

Gambar 3.3 tampilan *interface* utama

Dalam interface ini ada dua tombol, tombol untuk menambahkan sebuah elemen kalkulasi, dan tombol untuk memulai kalkulasi. Untuk memulai kalkulasi, sebelumnya perlu dimasukkan elemen-elemen jaringan yang akan dihitung sembari menentukan semua rincian dari setiap elemen.

#### **3.5 Elemen**

*Useform* "*Elements*" dpanggil dengan menekan tombol << Ajouter un element >> pada *interface* utama.

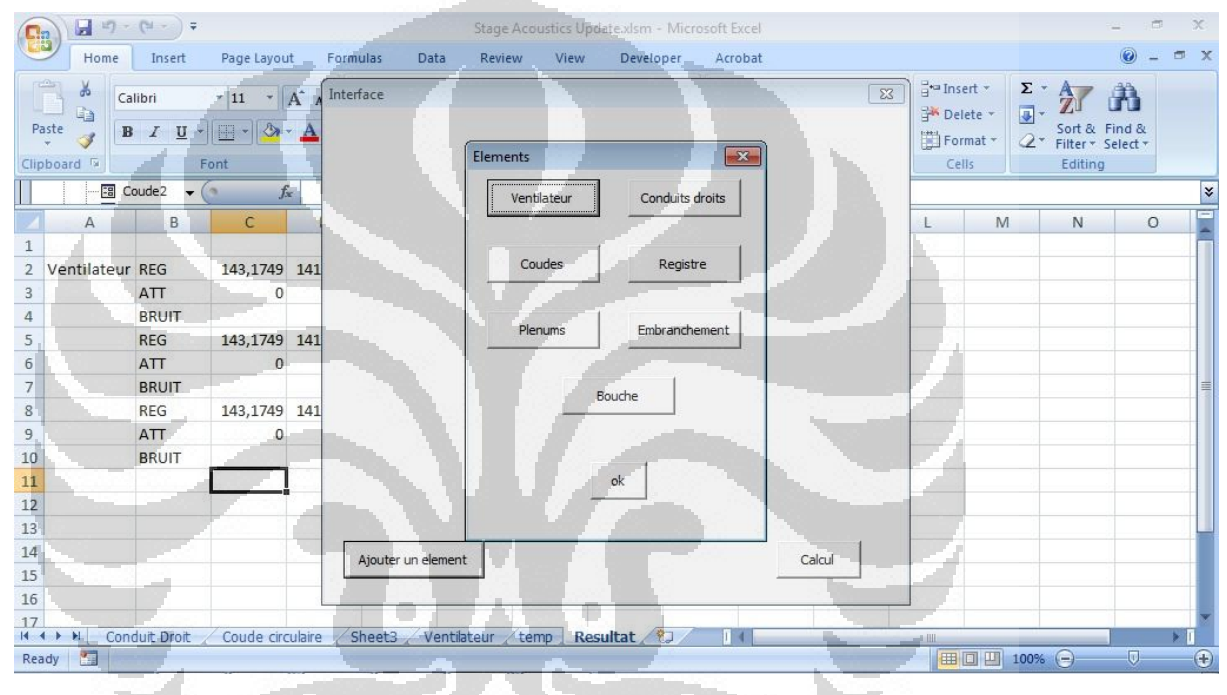

Gambar 3.4 jendela Userform <<Elements>>

Di sini, elemen-elemen yang ingin dimasukkan dalam jaringan dapat dipilih dan dimasukkan/ditambahkan ke dalam *interface* utama. Setiap tombol akan memanggil *window Userform* baru dari setiap elemen yang tercantum (pada tombol).

#### **3.6 Elemen-elemen Kalkulasi**

Suatu jaringan ventilasi dapat terdiri dari:

- Ventilator
- Saluran lurus
- Siku/*elbow*
- Percabangan saluran

- Perubahan luas permukaan saluran
	- *Damper*
- Plenum
- Bouche

Setiap elemen yang disebut di atas terkandung dalam *Userform* << Eléments >>, dan dengan menekan setiap tombol, setiap *Userform* dari setiap elemen akan dipanggil.

Dalam *form* dari setiap elemen, dapat ditentukan detail dari elemen sebelum memasukkannya ke *interface* utama.

#### Berikut beberapa contoh

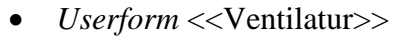

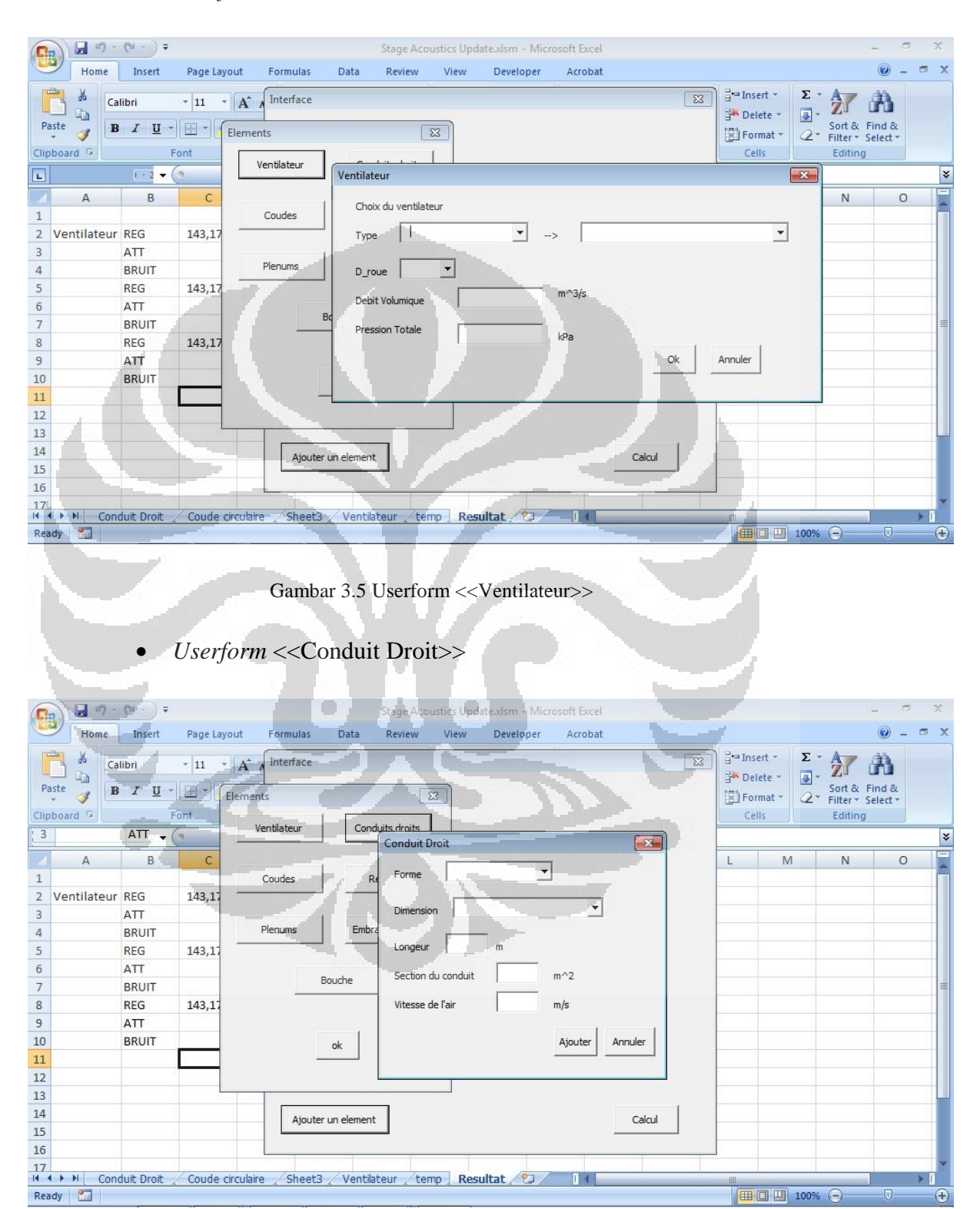

Gambar 3.6 Userform <<Condoit Droit>>

#### *Userform* <<Registre>>

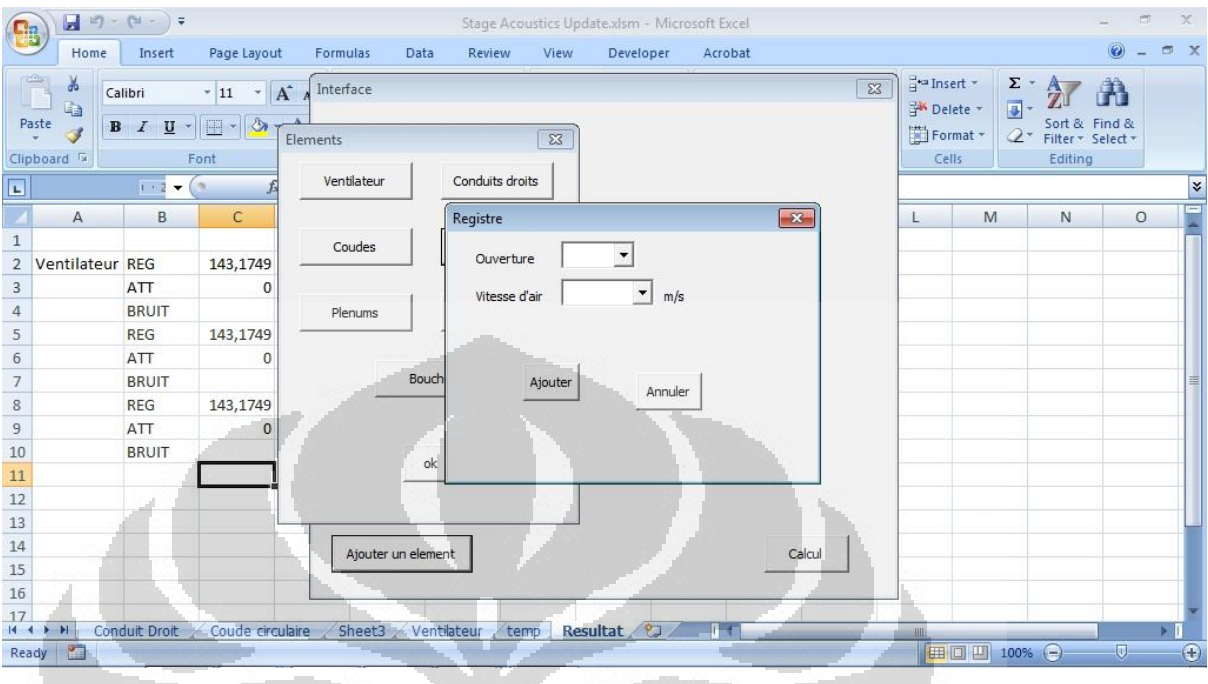

Gambar 3.7 Useform <<Register>>

## **3.7 Menentukan Detail Elemen dan Menambahkan Pada** *Interface*

Dalam setiap *Userform* dari elemen-elemen, perlu dimasukkan detail-detail dalam form tersebut, sebelum menekan tombol << OK >> atau << Ajouter >>. Dengan menekan tombol tersebut, data-data yang dimasukkan dalam form akan diambil, begitu pula dengan data-data yang telah disiapkan dalam tabel Excel. Pengambilan data tergantung dari detail yang dimasukkan.

Sebagai contoh, data-data dari ventilator tergantung pada tipe ventilator yang dipilih, dan lain-lain. Dengan menekan tombol << OK >> atau << Ajouter >> pada *userform* elemen, sebuah indikator akan muncul pada *interface* utama, menunjukan elemen yang telah dimasukkan. Dengan menambahkan elemenelemen lainnya, akan terlihat lebih banyak indikator pada *interface*.

Berikut beberapa contoh yang menunjukkan penambahan detail pada sebuah *userform* elemen.

## Ventilator

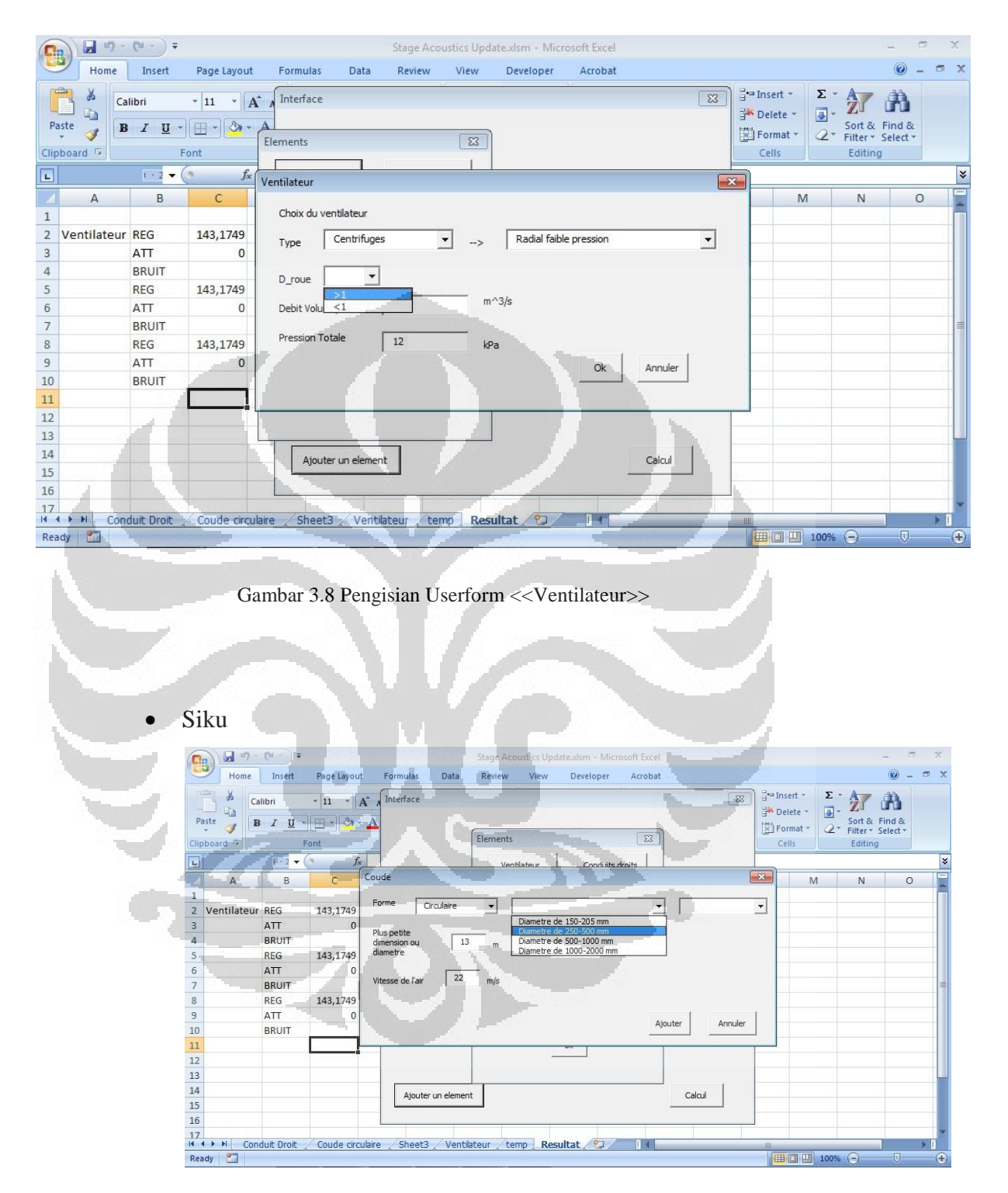

Gambar 3.9 Pengisian Useform <<Coude>>

Sebagaimana beberapa elemen telah ditambahkan, indikator akan muncul dalam *interface*, seperti yang ditunjukan gambar berikut

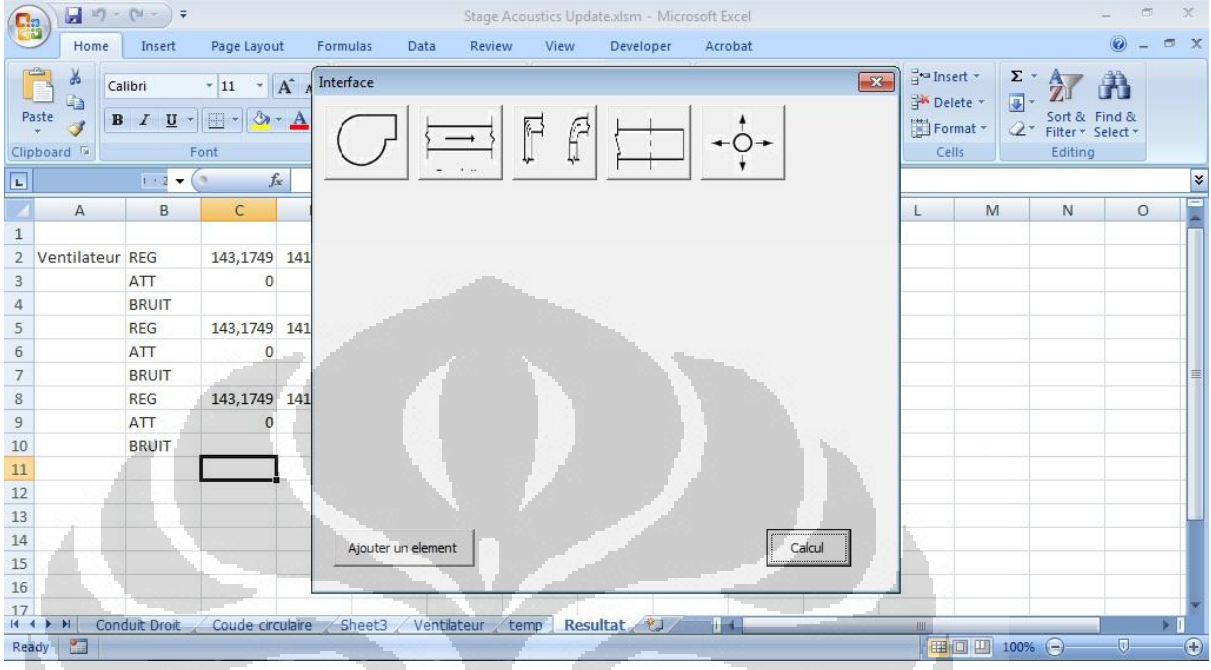

Gambar 3.10 Tampilan *interface* utama setelah pemasukkan elemen-elemen kalkulasi

## **3.8 Kalkulasi dan Hasil**

Pada *interface,* perhitungan dapat dimulai dengan menekan tombol <<Calcul>>, yang akan memanggil data-data (dari *interface* dan juga dari Excel) dan mengambilnya untuk perhitungan dengan menggunakan rumus kalkulasi yang terintegrasi dalam satu modul yang dipersiapkan di VBA.

O

Formula-formula tersebut tertulis dalam bentuk kode dalam Visual Basic, dengan mempertimbangkan data-data dari elemen.

Berikut contoh formula/rumus yang ditulis dalam modul VBA

Pengambilan data

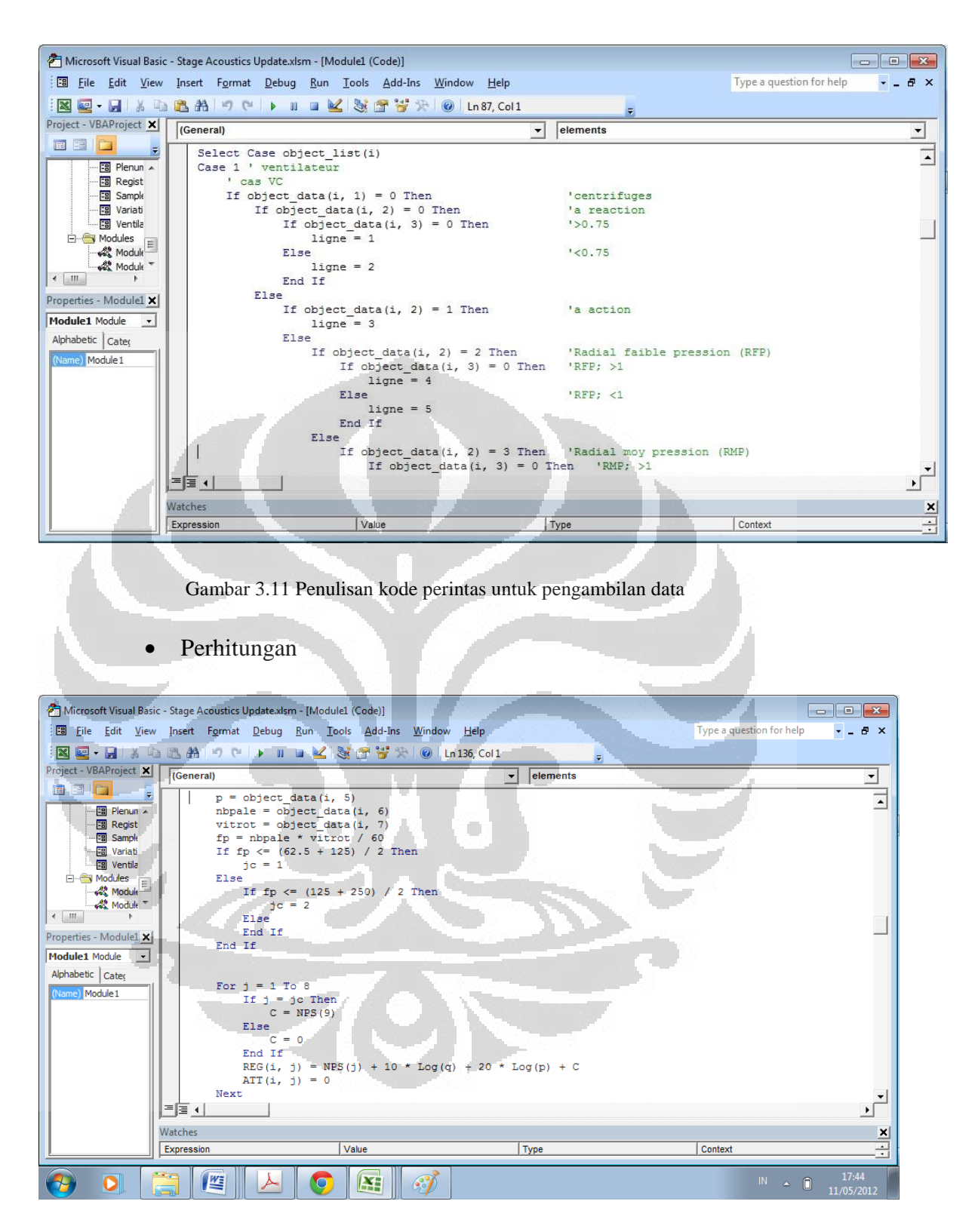

Gambar 3.12 Penulisan kode untuk perhitungan

Hasil perhitungan akan ditampilkan dalam lembaran Excel. Hasil ini ditampilkan dalam sebuah tabel yang menunjukan nilai atenuasi, regenerasi dan kekuatan akustik pada setiap inerval frekuensi. Nilai-nilai tersebut juga dipisahkan tiap elemen, dan juga nilai total dari kekuatan akustik.

Berikut adalah contoh tampilan hasil kalkulasi

 $\overline{\phantom{0}}$ 

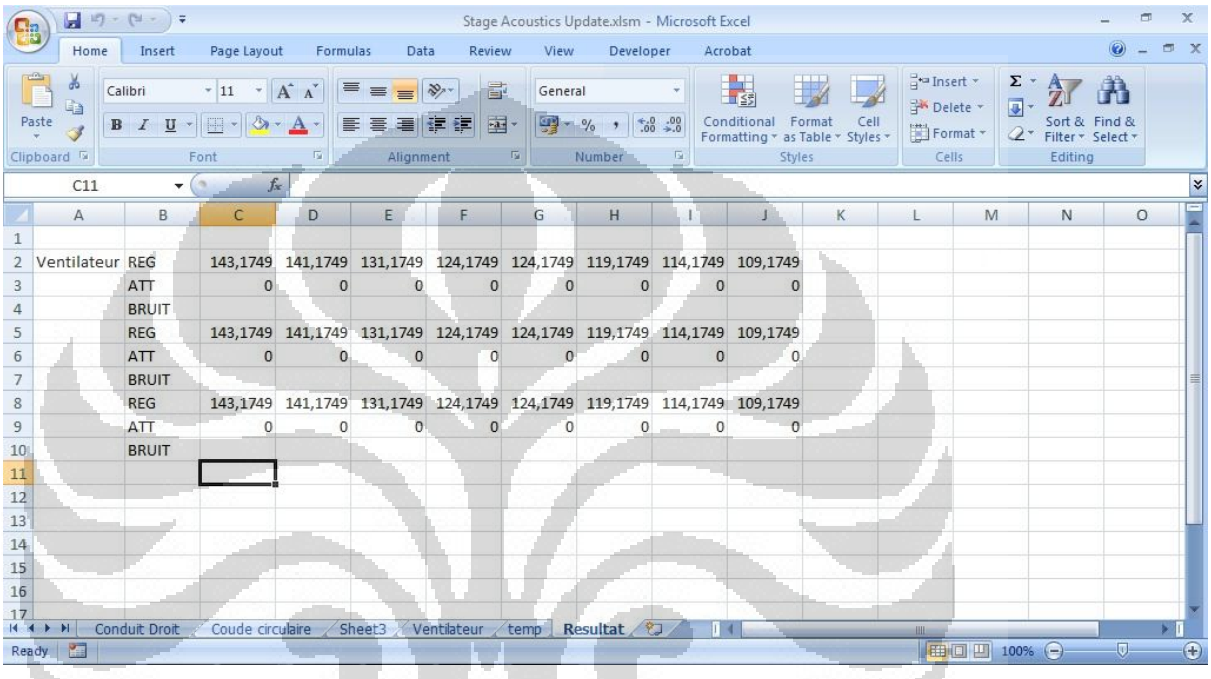

Gambar 3.13 Contoh hasil perhitungan yang ditampilkan dalam lembar Excel

## **BAB 4**

## **KESIMPULAN**

Proyek pembelajaran ini membantu untuk memahami lebih baik kalkulasi kebisingan dalam jaringan ventilasi. Pembuatan dari program ini dapat membantu agar perhitungan menjadi cepat dan membantu pengguna untuk melakukan perlakuan akustik dari sistem dengan lebih optimal.

 Selain itu, program ini juga memungkinkan pengguna menghindari hilangnya banyak waktu baik dalam perhitungan maupun dalam modifikasi sistem untuk mengamati pengaruhnya terhadap kebisingan yang ditimbulkan dan dirasakan pengguna yang berada dalam ruangan terkait.

 Masih ada keterbasan pada program ini. Sebagai contoh, program ini hanya mempertimbangkan kebisingan yang bersumber dari ventilator, sehingga program ini tidak bisa memperhitungkan faktor di luar sistem, seperti misalnya kebisingan yang berasal dari ruang lain, kebisingan yang berasal dari eksterior, ataupun kebisingan uang ditimbulkan pengguna di ruangan itu. Keterbasan lainnya adalah program ini tidak memungkinkan kalkulasi lebih dari satu ruangan yang terkait pada satu jaringan ventilasi yang sama. Selain itu, kompleksitas pengkodean belum memungkinkan pengguna untuk mempunyai kebebasan lebih untuk menuntukan elemen kalkulasi secara bebas.

 Sebagai penutup, pembuatan program kalkulasi kebisingan jaringan ventilasi ini adalah proyek penting dalam dunia *buiding engineering*, yang memungkinkan *progress* lebih efektif dalam pembelajaran mengenai perlakuan akustik dari jaringan ventilasi. Program ini masih membutuhka peningkatan dan pengembangan lebih lanjut agar program ini lebih efektif, dan dapat memberikan kebebasan lebih banyak dalam modifikasi pada pembelajaran. Program gratis ini dapat menjadi pilihan menarik untuk para pelajar dan para peneliti.

# **DAFTAR PUSTAKA**

Abadie, M. (2011). *Traitement Acoustique des Réseaux*. La Rochelle : Université de La Rochelle.

American Society of Heating, Refrigerating and Air Conditioning Engineers. (2003) ASHRAE Handbook-HVAC Applications.

Güngör, Faruk Emre. (2003). Computer Aided Noise Prediction in Heating, Ventilating and Air Conditioning Systems. The Graduate School Of Natural And Applied Sciences Of The Middle East Technical University.

Trane Acoustics. *Trane Acoustics Program.* Dipetik 14 Maret 2012: [http://www.trane.com/commercial/software/Tap/tap\\_details.asp](http://www.trane.com/commercial/software/Tap/tap_details.asp)

Vibro-Acoustics. *V-A Select Release 4.0* . Dipetik 28 Maret 2012: <http://www.vibro-acoustics.com/>

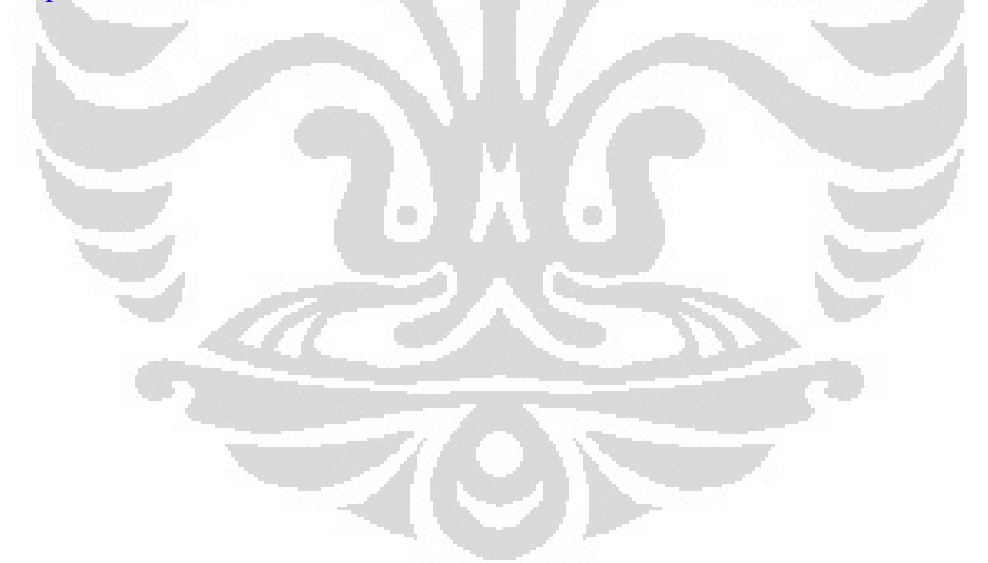